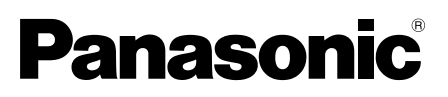

# Installationshandbuch

Beiliegende Einbauanleitung

# Netzwerkkamera Modell-Nr. WV-SW458/WV-SW458M WV-SW458MA

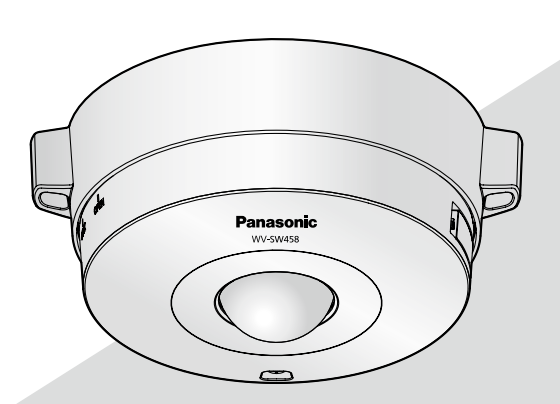

(Die Abbildung zeigt WV-SW458.)

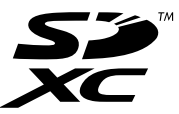

Bitte lesen Sie diese Bedienungsanleitung vor dem Anschließen und der Inbetriebnahme dieses Produkts aufmerksam durch und halten Sie sie jederzeit griffbereit.

Die Modellnummer erscheint in diesem Handbuch teilweise in abgekürzter Form. Das vorliegende Dokument ist das Installationshandbuch für Länder außer Japan.

#### WARNUNG:

- Um Verletzungen zu verhindern, muss dieser Apparat in Übereinstimmung mit der Installationsanleitung sicher am Boden, an der Wand bzw. an der Decke befestigt werden.
- Der Einbau hat nach den einschlägigen Einbauvorschriften zu erfolgen.
- Anschlüsse müssen den örtlichen elektrotechnischen Vorschriften entsprechen.

#### VORSICHT:

- Änderungen und Modifikationen, die an diesem Gerät ohne die ausdrückliche Genehmigung durch den für Konformität Zuständigen vorgenommen wurden, können zum Entzug der Betriebserlaubnis für dieses Gerät führen.
- Bevor Sie dieses Produkt anschließen oder in Betrieb nehmen, bitte das Schild auf der Unterseite durchlesen.

#### - Für Europa -

Wir erklären in alleiniger Verantwortung, daß das Produkt, auf das sich diese Erklärung bezieht, mit der folgenden Norm oder normativen Dokument übereinstimmt. Gemäß den Bestimmungen der Richtlinie 2004/108/EC.

# Inhalt

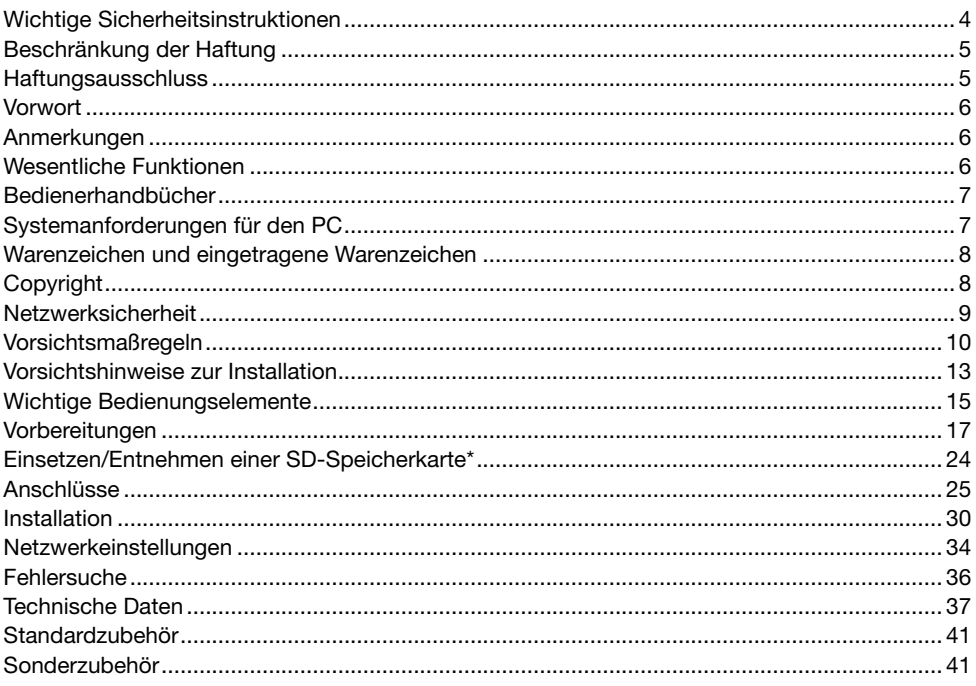

\* SDXC/SDHC/SD-Speicherkarte sind unter dem Begriff SD-Speicherkarte zusammengefasst.

# Wichtige Sicherheitsinstruktionen

- 1) Bitte lesen Sie diese Instruktionen aufmerksam durch.
- 2) Bewahren Sie die Instruktionen sorgfältig auf.
- 3) Befolgen Sie alle Warnungen.
- 4) Befolgen Sie alle Instruktionen.
- 5) Installieren Sie dieses Gerät niemals in der Nähe von Wärmequellen wie Heizkörpern, Öfen oder anderen wärmeerzeugenden Apparaten (einschließlich Verstärkern).
- 6) Verwenden Sie nur vom Hersteller vorgeschriebene/s Vorrichtungen/Zubehör.
- 7) Verwenden Sie dieses Gerät nur mit dem vom Hersteller vorgeschriebenen oder mit dem Gerät mitgelieferten Wagen, Ständer, Stativ oder Tisch. Bei Verwendung eines Wagens ist Vorsicht beim Transport des Geräts auf dem Wagen geboten, um ein Umkippen und die damit verbundenen möglichen Verletzungen zu vermeiden.

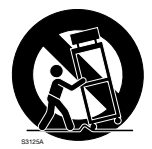

# Beschränkung der Haftung

DIE LIEFERUNG DIESER PUBLIKATION ERFOLGT OHNE MÄNGELGEWÄHR, WEDER AUSDRÜCKLICH NOCH STILLSCHWEIGEND, EINSCHLIESSLICH, ABER NICHT BESCHRÄNKT AUF DIE GESETZLICHE GEWÄHRLEISTUNG DER GEBRAUCHSTAUGLICHKEIT, EIGNUNG ZU BESTIMMTEN ZWECKEN ODER NICHTVERLETZUNG DER RECHTE DRITTER.

DIE PUBLIKATION KÖNNTE TECHNISCHE UNGENAUIGKEITEN ODER DRUCKFEHLER ENTHALTEN. IM LAUFE DER VERBESSERUNG DIESER PUBLIKATION UND/ODER DER ENTSPRECHENDEN PRODUKTE KANN DER INHALT JEDERZEIT KORRIGIERT BZW. ERGÄNZT WERDEN.

### **Haftungsausschluss**

Panasonic i-PRO Sensing Solutions Co., Ltd. IST UNTER ANDEREM IN KEINEM DER UNTEN AUFGEFÜHRTEN FÄLLE GEGENÜBER JURISTISCHEN PERSONEN ODER PERSONEN HAFTBAR, ES SEI DENN ES HANDELT SICH UM DEN ERSATZ ODER DIE ZUMUTBARE WARTUNG DES PRODUKTS:

- (1) VERLUSTE ODER SCHÄDEN JEGLICHER ART, EINSCHLIESSLICH UND OHNE EINSCHRÄNKUNGEN UNMITTELBARER, MITTELBARER, ZUSÄTZLICHER, FOLGE- ODER ÜBER DEN VERURSACHTEN SCHADEN HINAUSGEHENDER SCHADENSANSPRÜCHE;
- (2) UNANNEHMLICHKEITEN, VERLUSTE ODER SCHÄDEN, DIE AUF DEN UNSACHGEMÄSSEN GEBRAUCH ODER DEN FAHRLÄSSIGEN BETRIEB DURCH DEN BENUTZER ZURÜCKZUFÜHREN SIND;
- (3) ALLE AUSFÄLLE UND STÖRUNGEN, EGAL WELCHER GRÜNDE, DIE AUF NICHT ZULÄSSIGES AUSEINANDERNEHMEN, REPARIEREN ODER VERÄNDERN DES PRODUKTS DURCH DEN BENUTZER ZURÜCKZUFÜHREN SIND;
- (4) UNANNEHMLICHKEITEN ODER VERLUSTE, WENN BILDER AUS IRGENDWELCHEN GRÜNDEN ODER URSACHEN NICHT ANGEZEIGT WERDEN, EINSCHLIESSLICH EINES AUSFALLS ODER PROBLEMS DES GERÄTS;
- (5) JEGLICHE STÖRUNGEN, MITTELBARE UNANNEHMLICHKEITEN, ODER VERLUSTE ODER SCHÄDEN, DIE SICH AUS DEM ZUSAMMENSCHALTEN DES SYSTEMS MIT GERÄTEN VON FREMDHERSTELLERN ERGEBEN;
- (6) JEGLICHE ANSPRÜCHE ODER KLAGEN AUF SCHADENERSATZ DURCH IRGENDWELCHE PERSONEN ODER ORGANISATIONEN, DIE EIN PHOTOGENES SUBJEKT SIND, HIN-SICHTLICH EINER VERLETZUNG DES PERSÖNLICHKEITSRECHTES MIT DEM ERGEBNIS, DASS BILDER DER ÜBERWACHUNGSKAMERA EINSCHLIESSLICH ABGESPEICHERTER DATEN AUS IRGENDEINEM GRUND VERÖFFENTLICHT BZW. ZU ANDEREN ZWECKEN VERWENDET WERDEN;
- (7) VERLUST AUFGEZEICHNETER DATEN AUFGRUND EINES AUSFALLS.

## Vorwort

Die Netzwerkkameras WV-SW458/WV-SW458M/WV-SW458MA sind für den Betrieb über einen an ein Netzwerk angeschlossenen PC (10BASE-T/100BASE-TX) ausgelegt und für die Installation unter einem Dachvorsprung (geschützter Ort im Freien) vorgesehen.

Bei Anschluss an ein Netzwerk (LAN) oder das Internet können die von der Kamera aufgenommenen Bilder über einen Netzwerk-Computer überwacht werden.

#### Anmerkung:

• Zum Überwachen von Bildern der Kamera auf dem PC müssen vorher die erforderlichen Netzwerkeinstellungen für den PC und dessen Netzwerkumgebung vorgenommen werden. Außerdem muss im PC ein Web-Browser installiert sein.

### Anmerkungen

Durch folgende Anmerkungen wird darauf hingewiesen, dass bestimmte Funktionen nur bei den angegebenen Modellen zur Verfügung stehen.

Funktionen ohne Anmerkungen werden von allen Modellen unterstützt.

SW458 : Nur bei Modell WV-SW458 vorhandene Funktionen.

SW458M : Nur bei Modell WV-SW458M/WV-SW458MA vorhandene Funktionen.

### Wesentliche Funktionen

#### 360 °-Überwachung mit einer großen Auswahl an Übertragungsmodi

Mit dem Superweitwinkel-Fisheye-Objektiv ist 360 °-Überwachung mit nur einer Kamera möglich. Die 360 °-Kamera umfasst eine große Auswahl an Bilderfassungsmodi, bei denen eine Verzerrungskorrektur durchgeführt wird: Panorama, Doppelpanorama, 4fach PTZ, 1fach PTZ, 4fach-Streams (H.264/VGA).

#### H.264 und JPEG-Dreifachcodierung

H.264 Dual-Stream-Ausgang und JPEG-Ausgang gleichzeitig verfügbar.

\* Die Bild-Digitalisierung (Pixelzahl) von Streams hängt jedoch von den Einstellungen der Bild-Digitalisierung ab.

#### VIQS-Funktion (Bereich für variierbare Bildqualität)

Diese Funktion ermöglicht es, die Bildqualität innerhalb eines vorgegebenen Bereichs zu verbessern, ohne den Datenumfang zu vergrößern. Bis zu 2 Bereiche können festgelegt werden.

\* VIQS kann verwendet werden, wenn der Bilderfassungsmodus Fisheye, Panorama oder Doppelpanorama ist.

#### Mit SDXC/SDHC/SD-Speicherkarteneinschub

Im Alarmfall im Laufe eines Zeitplans können H.264-Videos und JPEG-Bilder auf einer SDXC/ SDHC/SD-Speicherkarte manuell abgespeichert oder über einen Browser hochgeladen werden. Im Fall eines Netzausfalls können JPEG-Bilder auserdem gespeichert werden. (Herunterladen ist möglich.)

(Empfohlene SDXC/SDHC/SD-Speicherkarte ☞ Seite 40)

#### Super Dynamic

(☞ Bedienungsanleitung (auf der mitgelieferten CD-ROM))

Super Dynamic korrigiert Helligkeit auf Pixelbasis, so dass auch bei variierender Beleuchtungsstärke naturgetreue Bilder erzielt werden.

# Bedienerhandbücher

Die Modelle WV-SW458, WV-SW458M, WV-SW458MA werden mit den folgenden 2 Satz Bedienungsanleitungen geliefert.

- Installationshandbuch: Beschreibungen zu Installation und Anschluss der Zusatzgeräte.
- • Bedienungsanleitung (auf der mitgelieferten CD-ROM): Beschreibungen zu Einstellung und Bedienung der Kamera.

Zum Lesen der Bedienungsanleitung benötigen Sie den Adobe® Reader® auf dem mitgelieferten CD-ROM.

Falls Adobe Reader nicht im PC installiert ist, die neueste Version von Adobe Reader von der Adobe Webseite herunterladen und installieren.

"SW458, SW458M, SW458MA" in den Beschreibungen und Abbildungen dieser Anleitung bezieht sich auf die Modelle WV-SW458, WV-SW458M, WV-SW458MA.

In dieser Bedienungsanleitung werden englischsprachige Screenshots verwendet.

# Systemanforderungen für den PC

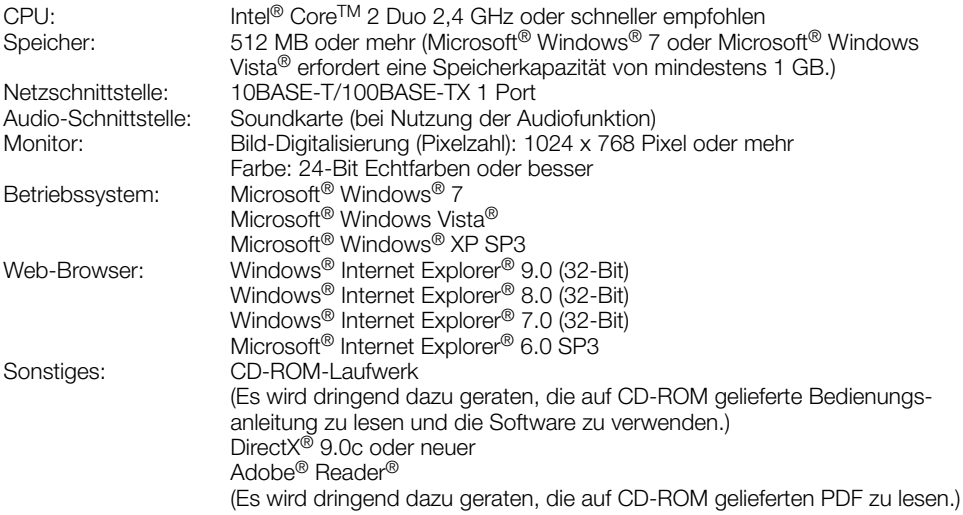

#### WICHTIG:

- • Bei Verwendung eines PC, der den obigen Anforderungen nicht entspricht, können Probleme wie langsame Bildgabe oder Steckenbleiben des Browsers auftreten.
- • Wenn im PC keine Soundkarte installiert ist, erfolgt keine Tonwiedergabe. Je nach Netzwerkumgebung kann es zu Tonunterbrechungen kommen.
- Microsoft Windows 7 Starter, Microsoft Windows Vista Starter und Microsoft Windows XP Professional 64-bit Edition sind nicht unterstützt.
- • Bei der Kommunikation über ein IPv6-Netzwerk ausschließlich Microsoft Windows 7 oder Microsoft Windows Vista verwenden.

#### Anmerkung:

- • Zu weiteren Informationen über die Systemanforderungen des PC und Vorsichtsmaßregeln bei Verwendung von Microsoft Windows 7, Microsoft Windows Vista oder Windows Internet Explorer, auf der mitgelieferten CD-ROM "Manual" - "Open" anklicken und "Notes on Windows® / Internet Explorer® versions" anklicken.
- • Bei Microsoft Windows XP kann aufgrund der Grenzen der Grafik-Schnittstelle des Betriebssystems Tearing\* auftreten, wenn sich die Szene drastisch ändert (z.B. beim Aufnehmen sich sehr schnell bewegender Objekte).
	- \* Ein Zustand, wo ein kürzlich gerenderter Frame von dem darauf folgenden überlagert wird, so dass das Objekt zerrissen wirkt
- • Zu Informationen über die Verifizierung unterstützter Betriebssysteme und Web-Browsers siehe unsere Website unter http://security.panasonic.com/pss/security/support/info.html.

### Warenzeichen und eingetragene Warenzeichen

- Adobe, das Acrobat Reader und Reader sind eingetragene Warenzeichen oder Warenzeichen von Adobe Systems Incorporated in den U.S.A. und/oder anderen Ländern.
- Microsoft, Windows, Windows Vista, Internet Explorer, ActiveX und DirectX sind eingetragene Warenzeichen oder Warenzeichen von Microsoft Corporation in den U.S.A. und/oder anderen Ländern.
- • Bildschirmfoto(s) von Microsoft-Produkten wurden mit der Erlaubnis der Microsoft Corporation nachgedruckt.
- Intel und Intel Core sind Warenzeichen der Intel Corporation in den USA und anderen Ländern.
- Das SDXC-Logo ist ein Warenzeichen von SD-3C, LLC.
- • iPad, iPhone und iPod touch sind in den U.S.A. und anderen Ländern eingetragene Warenzeichen von Apple Computer, Inc.
- Android ist ein Warenzeichen von Google Inc.
- • Andere in dieser Bedienungsanleitung enthaltene Warenzeichen sind Warenzeichen des jeweiligen Eigentümers.

# Copyright

Verteilen, Kopieren, Zerlegen, Nacherstellen und Nachbauen der mit diesem Produkt gelieferten Software ist ausdrücklich verboten. Auch deren Export unter Verletzung der Exportgesetze ist verboten.

Da das Gerät in einer Netzwerkkonfiguration eingesetzt wird, sollten folgende Sicherheitsrisiken beachtet werden.

- q Durchsickern von Informationen über das Gerät
- (2) Böswilliger Gebrauch des Geräts für rechtswidrige Zwecke
- e Störung bzw. Sperrung des Geräts durch Personen in böswilliger Absicht

Der Benutzer ist dafür verantwortlich, sich durch die im Folgenden beschriebenen Maßnahmen gegen netzwerkbedingte Sicherheitsrisiken zu schützen.

- • Das Gerät in einem durch eine Firewall o.Ä. abgesicherten Netzwerk einsetzen.
- • Bei Anschluss dieses Geräts an ein Netzwerk gemeinsam mit PCs muss zuerst sichergestellt werden, dass das System keine Viren oder sonstige Malware enthält (mit Hilfe eines ständig aktualisierten Virus- oder Spywarescanners usw.).
- Das Netzwerk gegen unberechtigten Zugang schützen, indem Zugangsberechtigungen gegen Eingabe von Benutzernamen und Passwörtern vergeben werden.
- • Maßnahmen wie Authentifizierung implementieren, um das Netzwerk gegen Durchsickern oder Diebstahl von Informationen wie Bilddaten, Authentifizierungsdaten (Benutzernamen und Passwörter), sowie Alarm-Mail-, FTP-Server- und DDNS-Server-Informationen zu schützen.
- Nach einem Zugriff aufs Gerät durch den Administrator unbedingt den Browser schließen.
- Das Passwort des Administrators sollte regelmäßig geändert werden.
- • Die Kamera nicht an Orten installieren, an denen sie und die dazugehörigen Kabel durch Personen mit böswilligen Absichten zerstört oder beschädigt werden könnten.

#### Zur Installation an einen Fachhändler wenden.

Installationsarbeiten erfordern Fachkenntnisse und Erfahrung. Andernfalls besteht die Gefahr von Brand, elektrischem Schlag, Verletzungen oder Schäden an diesem Produkt.

Unbedingt einen Fachhändler konsultieren.

#### Bei Störungen des Produkts den Betrieb sofort einstellen.

Wird das Produkt weiter betrieben, wenn Rauch oder Rauchgeruch austritt oder das Äußere beschädigt ist, kann es zu Brand oder zum Herunterfallen des Produkts kommen, was Verletzungen, Unfälle oder Schäden am Produkt zur Folge haben kann.

Sofort die Stromversorgung ausschalten und das Gerät von einem qualifizierten Kundendiensttechniker warten lassen.

#### Das Produkt unter keinen Umständen zerlegen oder verändern.

Andernfalls besteht die Gefahr eines Brandes oder elektrischen Schlags.

Reparaturen und Kontrollen durch Fachhändler durchführen lassen.

#### Keine Fremdkörper einführen.

Brände oder Stromschläge können die Folge sein, wenn Wasser oder Fremdkörper wie z.B. Gegenstände aus Metall ins Innere des Geräts gelangen.

Sofort die Stromversorgung ausschalten und das Gerät von einem qualifizierten Kundendiensttechniker warten lassen.

#### Eine Einbaustelle wählen, die stark genug ist, um das Gesamtgewicht zu tragen.

Wird eine ungeeignete Einbaustelle gewählt, so kann das Produkt herunterfallen oder umstürzen, was zu Verletzungen führen kann.

Die Einbaustelle vor der Installation ausreichend verstärken.

#### Regelmäßige Kontrollen müssen durchgeführt werden.

Bei Verwendung von rostigen Metallteilen oder Schrauben kann das Produkt herunterfallen und dabei Verletzungen oder Unfälle verursachen.

Kontrollen durch Fachhändler durchführen lassen.

#### Das Produkt nicht in einer feuergefährlichen Umgebung einsetzen.

Andernfalls besteht die Gefahr einer Explosion, was zu Körperverletzungen führen kann.

#### Dieses Produkt nicht in Bereichen installieren, wo es Beschädigung durch Salz oder korrosive Gase ausgesetzt ist.

Andernfalls können die Montageteile korrodieren, was zu Unfällen wie Herunterfallen des Produkts führen kann.

#### Nur die speziell für das Produkt bestimmte Montagehalterung verwenden.

Andernfalls besteht die Gefahr des Herunterfallens, was zu Körperverletzungen oder Unfällen führen kann.

Zur Installation die speziell für das Produkt bestimmte Montagehalterung verwenden.

#### Schrauben und Bolzen müssen auf das vorgeschriebene Anzugsmoment festgezogen werden.

Andernfalls besteht die Gefahr des Herunterfallens, was zu Körperverletzungen oder Unfällen führen kann.

#### Das Produkt hoch genug installieren, damit man sich den Kopf nicht daran stößt.

Andernfalls besteht die Gefahr des Herunterfallens, was zu Körperverletzungen oder Unfällen führen kann.

#### Das Produkt vor Anschlussarbeiten ausschalten.

Andernfalls besteht die Gefahr eines elektrischen Schlags. Außerdem kann Kurzschluss oder eine falsch angeschlossene Leitung einen Brand verursachen.

#### Das Produkt keinen Schlägen oder starken Erschütterungen aussetzen.

Andernfalls besteht die Gefahr von Körperverletzungen oder Brand.

Das Produkt entspricht nur dann den Anforderungen für Stoßfestigkeit (gemäß 50J (IEC60068-2-75)/IK10 (IEC 62262) oder gleichwertig), wenn es gemäß den Anweisungen in dieser Anleitung installiert ist und eine geeignete Stoßfestigkeitsbehandlung erfolgt ist.

#### Während eines Gewitters Produkt, Netzkabel und angeschlossene Verbindungskabel nicht berühren (auch nicht, wenn gerade daran gearbeitet wird).

Andernfalls besteht die Gefahr eines elektrischen Schlags.

#### SDXC/SDHC/SD-Speicherkarte (Option) außer Reichweite von Kindern aufbewahren.

Andernfalls könnten sie die Karten versehentlich verschlucken.

Bei Verschlucken sofort einen Arzt aufsuchen.

#### Das Netzkabel nicht beschädigen.

Das Netzkabel darf nicht beschädigt, bearbeitet, verdreht, gestreckt, gebündelt oder mit Gewalt verbogen werden. Keine schweren Gegenstände darauf abstellen.

Von Wärmequellen fernhalten.

Die Verwendung eines beschädigten Netzkabels kann zu elektrischem Schlag, Kurzschluss oder Brand führen.

Durch Fachhändler reparieren lassen.

#### Vor dem Reinigen des Produkts den Strom ausschalten.

Andernfalls kann es zu Verletzungen kommen.

#### Die Kanten von Metallteilen möglichst nicht mit der Hand berühren.

Andernfalls kann es zu Verletzungen kommen.

#### [Zu beachten]

#### Das Produkt besitzt keinen Netzschalter.

Zum Ausschalten die 12 V-Gleichstromversorgung bzw. das PoE-Gerät unterbrechen. (Wenn sowohl die 12 V-Gleichstromversorgung als auch das PoE-Gerät zur Stromversorgung angeschlossen sind, beide Anschlüsse unterbrechen.)

#### Zur Beibehaltung einer zuverlässigen Leistung

Das Kamera nicht längere Zeit in einer heißen und feuchten Umgebung betreiben. Andernfalls besteht die Gefahr der Korrosion von Teilen, wodurch sich die Lebenszeit des Produkts verkürzt.

Das Produkt nicht direkter Hitzeeinwirkung, wie z.B. von einer Heizung, aussetzen.

#### Die Glockenabdeckung nicht mit der nackten Hand berühren.

Schmutz auf der Glockenabdeckung kann die Bildqualität beeinträchtigen.

#### Das Produkt vorsichtig behandeln.

Das Produkt nicht fallen lassen oder Erschütterungen oder Vibrationen aussetzen. Andernfalls könnten Probleme auftreten. Starke Schläge oder Erschütterungen der Glocke können zu Schäden am Produkt oder zum Eindringen von Wasser führen.

#### PC-Monitor

Wenn dasselbe Bild längere Zeit auf dem Monitorbildschirm angezeigt bleibt, kann dies den Bildschirm beschädigen. Es empfiehlt sich, einen Bildschirmschoner zu verwenden.

#### Wenn ein Fehler erkannt wird, macht das Produkt automatisch einen Neustart.

Ähnlich wie bei der Einschaltung ist das Produkt für die Dauer von ca. 2 Minuten nach dem Neustart nicht funktionsfähig.

#### Entsorgung/Übereignung des Produkts

Das Speichern von Daten in diesem Produkt oder in einem Speichermedium kann zum Verlust von persönlichen Informationen führen. Sollte das Produkt entsorgt oder einer anderen Person übergeben werden, wenn auch nur zu Reparaturzwecken, unbedingt sicherstellen, dass es keine Daten mehr enthält.

#### Reinigen des Gehäuses

Vor der Reinigung unbedingt den Strom ausschalten. Andernfalls kann es zu Verletzungen kommen. Das Produkt nicht mit starken, scheuernden Mitteln reinigen. Andernfalls kann es zu Verfärbungen kommen.

Bei Verwendung eines chemisch imprägnierten Tuches die diesem beiliegenden Vorsichtshinweise lesen.

#### Übertragungsintervall

Je nach Netzwerkumgebung, PC-Leistung, Aufnahmemotiv, Anzahl der Mehrfachzugriffe usw. kann das Übertragungsintervall länger werden.

#### SD-Speicherkarte

- Vor dem Entnehmen der SD-Speicherkarte aus der Kamera muss unter "SD-Speicherkarte" "Nicht anwenden" ausgewählt werden. Die aufgezeichneten Daten können beschädigt werden, wenn die SD-Speicherkarte entnommen wird und unter "SD-Speicherkarte" "Anwenden" ausgewählt ist. Zum Einsetzen/Entnehmen einer SD-Speicherkarte siehe Seite 24.
- Eine SD-Speicherkarte muss zunächst für das Produkt formatiert werden. Dabei gehen etwaige auf der SD-Speicherkarte enthaltene Daten verloren. Bei Verwendung einer SD-Speicherkarte, die unformatiert ist bzw. auf einem anderen Gerät formatiert wurde, funktioniert das Produkt u.U. nicht einwandfrei oder fällt in der Leistung ab. Informationen über die Formatierung einer SD-Speicherkarte finden Sie in der Bedienungsanleitung auf der mitgelieferten CD-ROM.
- In Verbindung mit einigen SD-Speicherkarten funktioniert das Produkt u.U. nicht einwandfrei oder fällt in der Leistung ab.

#### Code-Aufkleber

Der Code-Aufkleber (Zubehör) wird bei Anfragen zur Klärung von Störungen benötigt. Die Aufkleber sorgfältig aufbewahren, damit sie nicht verloren gehen. Wir empfehlen, einen der Aufkleber am CD-ROM-Gehäuse anzubringen.

#### Verfärbung des Farbfilters am MOS-**Bildsensor**

- Bei Langzeitaufnahme einer starken Lichtquelle, z.B. eine Punktleuchte, kann der Farbfilter im MOS-Bildsensor beeinträchtigt werden, was zu einer Verfärbung des Bildes führen kann. Diese Verfärbung kann auch dann anhalten, wenn die Aufnahmerichtung nach einer Langzeitaufnahme einer starken Lichtquelle geändert wird.
- Beim Aufnehmen bewegter Objekte sowie während Schwenk-/Neigungsvorgängen können Objekte, die durch den Aufnahmebereich laufen, deformiert erscheinen.

#### **Typenschild**

Typenbezeichnung und Leistungsdaten wie die Stromversorgung des Produkts sind auf dem Typenschild auf der Geräterückseite angegeben.

#### Vorgehensweise bei Anzeige von "WARMING UP-PLEASE WAIT".

Diese Meldung erscheint, wenn die Temperatur im Inneren der Kamera stark abgesunken ist. In diesem Fall warten, bis sich die Innentemperatur der Kamera erhöht hat (ca. 2 Stunden bei niedrigen Temperaturen unter –20 °C), und anschließend die Kamera wieder einschalten.

#### AVC Patent Portfolio License

THIS PRODUCT IS LICENSED UNDER THE AVC PATENT PORTFOLIO LICENSE FOR THE PERSONAL USE OF A CONSUMER OR OTHER USES IN WHICH IT DOES NOT RECEIVE REMUNERATION TO (i) ENCODE VIDEO IN COMPLIANCE WITH THE AVC STANDARD ("AVC VIDEO") AND/OR (ii) DECODE AVC VIDEO THAT WAS ENCODED BY A CONSUMER ENGAGED IN A PERSONAL ACTIVITY AND/OR WAS OBTAINED FROM A VIDEO PROVIDER LICENSED TO PROVIDE AVC VIDEO. NO LICENSE IS GRANTED OR SHALL BE IMPLIED FOR ANY OTHER USE. ADDITIONAL INFORMATION MAY BE OBTAINED FROM MPEG LA, L.L.C. SEE HTTP://WWW.MPEGLA.COM

#### Info zum Entfeuchter

- Die Produkt ist mit einem Entfeuchter ausgestattet, der das Innere entfeuchtet und so Kondensation und sich schnell ausbreitende Betauung verhindert.
- Tau kann unter bestimmten Temperatur-, Feuchtigkeits-, Wind- und Regenverhältnissen entstehen, und die Entfeuchtung dauert eine gewisse Zeit.
- Die Aussenflächen des Entfeuchters unter keinen Umständen abdichten.

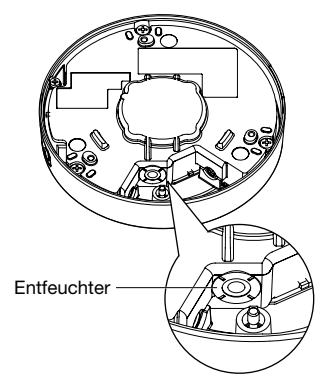

Panasonic übernimmt keine Verantwortung für Verletzungen oder Sachschäden, die aus der Installation oder Bedienung resultieren, die nicht wie in dieser Dokumentation beschrieben ausgeführt werden.

#### Das Produkt ist für die Installation unter einem Dachvorsprung vorgesehen.

Das Produkt unter dem Dachvorsprung installieren, wo es gegen direkte Sonneneinstrahlung geschützt ist.

#### Einbaustelle

Bei Zweifeln über eine geeignete Einbaustelle unter den gegebenen Umständen beraten Sie sich bitte mit Ihrem Fachhändler.

- • Sicherstellen, dass die Einbaustelle stark genug ist, um das Gewicht des Produkt zu tragen (z.B.eine Betondecke).
- • Die Kamera an einem Gebäudepfeiler oder sonstiger starker Bestandteil des Bauwerks installieren.
- Wenn die Deckenplatte zu schwach ist, um das Gesamtgewicht zu tragen, muss der Einbaubereich verstärkt werden.

#### Folgende Standorte sind zu vermeiden:

- • Orte, die chemischen Stoffen ausgesetzt sind, z.B. in der Nähe eines Schwimmbads
- • Orte, wo Feuchtigkeit und ölige Dünste auftreten, z.B. eine Küche
- Orte, wo die Luft leicht entflammbare Gase oder Lösungsmittel enthält
- Orte, wo Strahlung, Röntgenstrahlen, starke elektromagnetische Wellen oder Magnetfelder erzeugt werden
- Orte, wo korrosives Gas erzeugt wird oder Schäden durch salzhaltige Luft entstehen könnten, z.B. in Küstennähe
- Orte, wo die Temperatur nicht im vorgeschriebenen Bereich (☞ Seite 37) liegt
- • Orte, an denen Vibration auftritt, die Anforderungen von EN50155 (Elektronische Einrichtungen auf Schienenfahrzeugen) überschreitet

#### Das Produkt nicht in einer feuchten oder staubigen Umgebung installieren.

Dies könnte die Lebensdauer der internen Bestandteile verkürzen.

#### Bei Nichtgebrauch sollte das Produkt unbedingt weggeräumt werden.

#### Zur Einhaltung der EMC-Vorschriften müssen zur Verkabelung des Geräts abgeschirmte (STP) LAN-Kabel verwendet werden. \*

\* Für Europa

#### Die Stromversorgung und Verkabelung so auslegen, dass ein Ein- und Ausschalten des Produkts möglich ist.

Das Produkt besitzt keinen Netzschalter. Beim Einbau des Produkts ein Netzteil mit Ein-/ Ausschalter vorsehen.

#### Netzwerkanschluss

Beim Anschluss des Produkt über das mitgelieferte Netzwerkkabel bitte Folgendes beachten.

• Die Verkabelung so auslegen und konstruieren, dass eine Beeinflussung durch Unwetter ausgeschlossen ist.

#### Festziehen der Schrauben

- • Schrauben und Bolzen müssen mit dem für das Material und die Stärke der Einbaufläche geeigneten Anzugsmoment festgezogen werden.
- Keinen Schlagschrauber verwenden. Durch Schlagschrauber könnten die Schrauben beschädigt oder zu fest angezogen werden.
- • Die Schrauben im rechten Winkel zur Montagefläche festziehen. Nach dem Anziehen der Schrauben durch Kontrollen sicherstellen, dass alle Schrauben ausreichend fest angezogen sind und keine wakkeln oder locker sitzen.

#### Befestigungsschrauben bitte selbst beschaffen.

Die Befestigungsschrauben liegen der Lieferung nicht bei. Die Befestigungsmittel müssen für das Material und die Stärke der Montagefläche des Produkts geeignet sein.

#### Die Schrauben auf der Rückseite des Produkts dürfen nicht entfernt oder gelokkert werden.

Wenn die Schrauben (7 Stk.) locker sind, kann das Produkt durch Eindringen von Wasser beschädigt werden oder herunterfallen und Verletzungen verursachen.

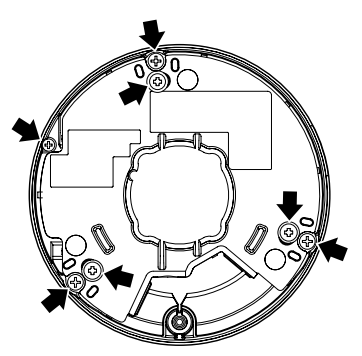

#### Hochfrequenzstörungen

Bei Verwendung des Produkts in der Nähe einer Fernseh-/Radioantenne oder eines starken elektrischen oder elektromagnetischen Feldes (z.B. in der Nähe eines Transformators oder einer Starkstromleitung) kann Bildverzerrung oder Rauschen auftreten.

#### Installation in kalten Umgebungen

Das Produkt kann in Umgebungen mit niedrigen Außentemperaturen bis –40 °C betrieben werden. Wenn das Produkt bei einer Umgebungstemperatur von –10 °C oder weniger betrieben wird, können jedoch Schnee und Reif an der Glocke anhaften bleiben. Außerdem ist die Bildgabe unmittelbar nach der Einschaltung eventuell nicht einwandfrei, wenn das Produkt bei einer Umgebungstemperatur von –20 °C oder weniger installiert und betrieben wird. In einem solchen Fall die Stromversorgung anschließen und nach ca. 2 Stunden wieder anschließen.

#### PoE (Power over Ethernet)

Einen IEEE802.3af-konformen PoE-Hub o.Ä. verwenden.

#### Router

Wenn das Produkt ans Internet angeschlossen wird, einen Breitband-Router mit Portweiterleitung (NAT, IP-Maskierung) verwenden. Weitere Informationen über die Port-Weiterleitungsfunktion finden Sie in der Bedienungs-

anleitung auf der mitgelieferten CD-ROM.

#### Einstellung von Zeit/Datum

Uhrzeit und Datum müssen vor der Inbetriebnahme des Produkts eingestellt werden. Zu den Einstellungen siehe die Bedienungsanleitung auf CD-ROM.

#### Beeinflussung der Bildqualität

Das Produkt besitzt keinen Wischer. Unter folgenden Umständen kann die Bildqualität absinken oder die Bildgabe nicht einwandfrei erfolgen.

• Auswirkungen von Regen

Der mit Regen verbundene Wind kann zum Anhaften von Regentropfen auf der Glocke führen. Dadurch wird das Bild weniger scharf.

• Auswirkungen von Schneefall

Der mit Schneefall verbundene Wind kann zu Schneeablagerung auf der Glocke führen. Dadurch kann das Überwachungsbild teilweise verdeckt werden. (Inwieweit das Bild verdeckt wird, hängt von der Menge und Beschaffenheit des Schnees ab.)

- Auswirkungen von Staub in der Luft oder Gasemissionen aus Fahrzeugen Je nach den Umgebungsbedingungen kann die Glocke durch Staub oder Abgase in der Luft verschmutzt werden. Auch dies kann die Bildqualität beeinträchtigen.
- Auswirkungen hellen Lichts

Wenn die Kamera auf einen Punktstrahler oder andere helle Lichtquellen oder Licht reflektierende Gegenstände ausgerichtet ist, können Geisterbilder (ein Phänomen, bei dem Gegenstände in Bildern erscheinen, die gar nicht existieren) auftreten. Insbesondere können Geisterbilder stärker auffallen, wenn die Kamera auf eine LED-Lichtquelle ausgerichtet ist.

# Wichtige Bedienungselemente

#### Glockenabdeckung

\* Die Glockenabdeckung nicht mit der nackten Hand berühren.

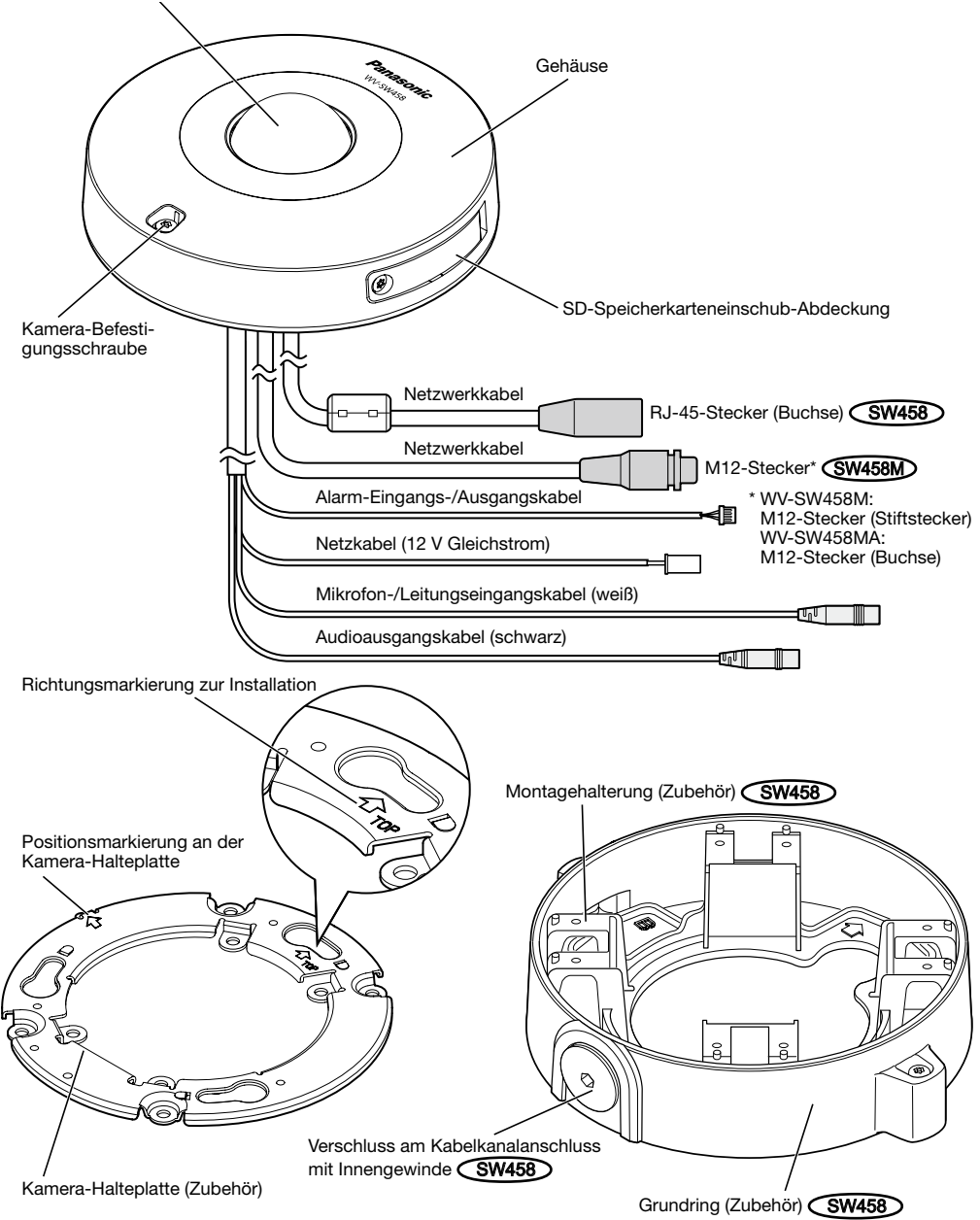

SD-Speicherkarteneinschub-Abdeckung

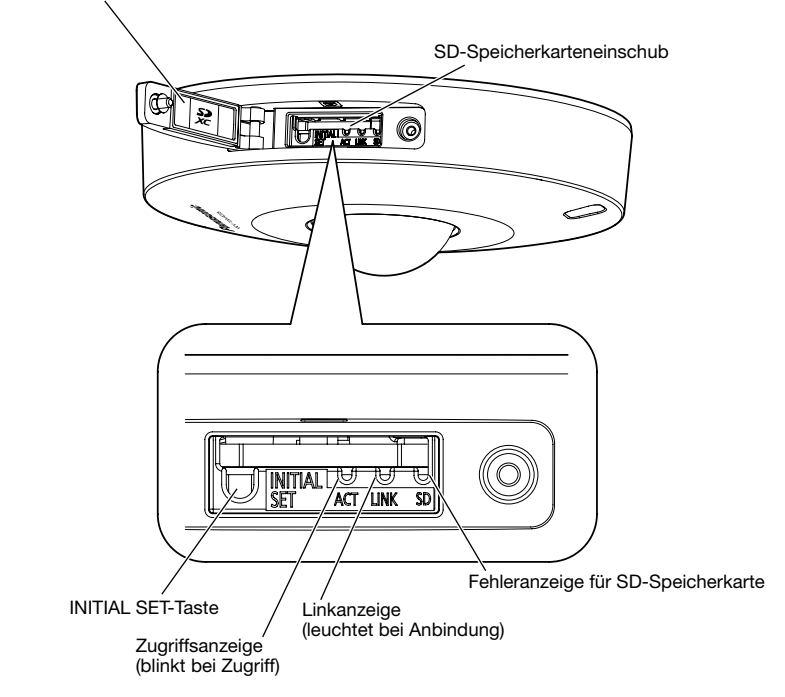

#### [INITIAL SET]-Taste

Die Kamera ausschalten, dann wieder einschalten und dabei diesen Knopf mindestens 5 Sek. durchgehend gedrückt halten. Nach Loslassen der Taste ca. 2 Minuten warten. Die Kamera startet, wonach die neuen Einstellungen einschließlich der Netzwerkeinstellungen gültig werden. Während der Initialisierung darf die Kamera nicht ausgeschaltet werden.

Vor dem Gültigwerden der Einstellungen sollten diese aufnotiert werden.

#### Über die Anzeigen auf der Innenseite der SD-Speicherkarteneinschub-Abdeckung

Die Zugriffsanzeige, Link-Anzeige und Fehleranzeige für die SD-Speicherkarte auf der Innenseite der SD-Speicherkarteneinschub-Abdeckung können abgeschaltet werden. (In den Standardeinstellungen sind die Anzeigen so eingestellt, dass sie aufleuchten oder blinken.)

Schalten Sie die Anzeigen bei Bedarf aus, je nach Einbauumgebung. (☞ Bedienungsanleitung (auf der mitgelieferten CD-ROM))

# Vorbereitungen

Für die Montage der Kamera an der Decke oder an der Wand stehen folgende zwei Verfahren zur Verfügung:

- • Verwendung einer Anschlussdose mit Zweifach-Gehäuse (☞ Seiten 18 und 19)
- Direkte Montage der Kamera an der Decke oder Wand (SW458M) (☞ Seite 19)
- Verwendung der mitgelieferten Montagehalterung (SW458) (☞ Seiten 20 bis 23)

#### WICHTIG:

- • 4 für das Material der Einbaufläche geeignete Schrauben (M4) zur Befestigung der Kamera-Halteplatte (Zubehör) oder der Montagehaltung (Zubehör) **SW458** an der Decke oder der Wand beschaffen. Holzschrauben oder Nägel dürfen nicht verwendet werden. Zur Montage einer Kamera an einer Betondecke Ankerschrauben (M4) oder AY
- Stöpselschrauben (M4) verwenden. (Empfohlenes Anzugsmoment M4: 1,6 N·m) • Die Kamera-Halteplatte (Zubehör) unter Berücksichtigung des Kamerawinkels gemäß den Anweisungen (☞ Seiten 18 und 23) montieren.
- Pro Schraube/Bolzen muss eine Ausreißfestigkeit von mindestens 196 N vorhanden sein.
- • Wenn die Deckenplatte zu schwach ist, um das Gesamtgewicht zu tragen, muss der Einbaubereich verstärkt werden.

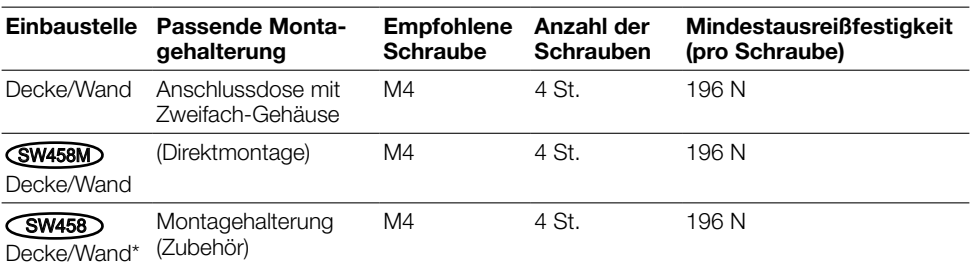

Bei der Montage der Kamera-Montagehalterung bitte Folgendes beachten:

\* Diese Bedingungen bei der Befestigung der Montagehalterung an der Decke oder Wand beachten.

### Nutzung des seitliche Kabeldurchführung SW458M

Wenn die Kamera mit freiliegender Verdrahtung direkt an der Decke oder Wand installiert wird, muss zum Durchführen der Kabel ein Ausschnitt im Gehäuse angebracht werden.

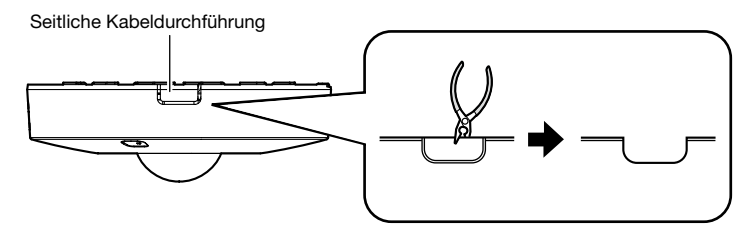

#### WICHTIG:

• Zur Unfallverhütung und zum Schutz der Kabel die geöffneten Kabeldurchführungen im Gehäuse mit einer Feile oder einem anderen Werkzeug glätten.

# Montageverfahren

### Verwendung einer Anschlussdose mit Zweifach-Gehäuse

Die Kamera-Halteplatte (Zubehör) mit den Befestigungsschrauben (vor Ort zu beschaffen) an der in die Decke oder Wand eingelassenen Anschlussdose mit Zweifach-Gehäuse befestigen.

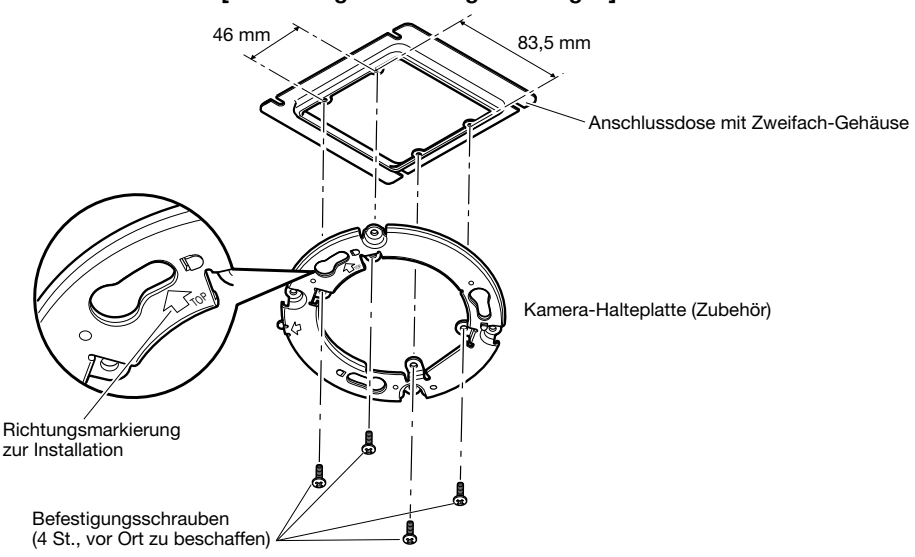

#### [Anordnung der Montagebohrungen]

#### Anmerkung:

- Die Richtung von "17OP" an der Kamera-Halteplatte (Zubehör) bestimmt die Aufwärts-Orientierung des Bildes auf dem PC-Monitor.
- Deckenmontage:

Die Orientierung festlegen, in der die Bilder aufwärts auf dem PC-Monitor dargestellt werden sollen und anschließend die Kamera-Halteplatte so montieren, dass " $\hat{U}$ TOP" in diese Richtung zeigt.

• Wandmontage: Die Kamera-Halteplatte (Zubehör) mit der Markierung " $\hat{U}$ TOP" nach oben weisend installieren.

### Direkte Montage der Kamera an der Decke oder Wand (SW458M)

Die Aufklebschablone für Installation (Zubehör) an der Decke oder Wand anbringen und einen Kabeldurchbruch anlegen.

Die Aufklebschablone wieder entfernen und die Kamera-Halteplatte (Zubehör) mit 4 Schrauben (vor Ort zu beschaffen) befestigen.

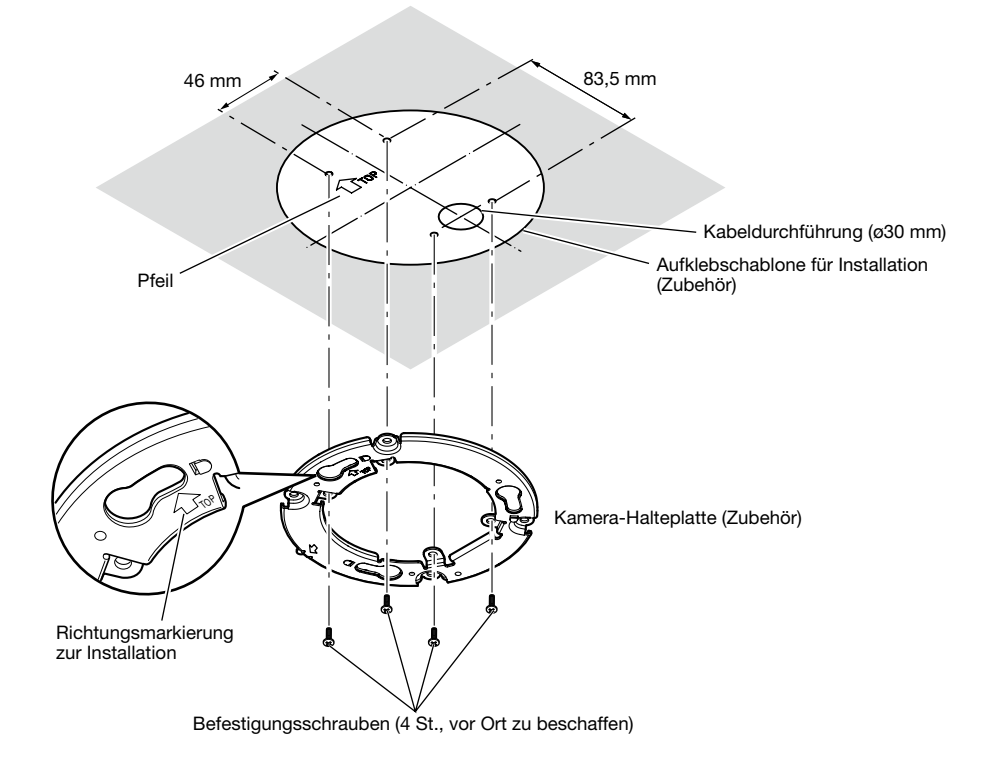

#### WICHTIG:

• Zur Montage einer Kamera an einer Betonfläche Ankerschrauben (M4) oder AY Stöpselschrauben (M4) verwenden.

(Empfohlenes Anzugsmoment M4: 1,6 N·m)

#### Anmerkung:

• Die Richtung von "1TOP" an der Kamera-Halteplatte (Zubehör) bestimmt die Aufwärts-Orientierung des Bildes auf dem PC-Monitor. Die Orientierung bestimmen, in der die Bilder auf dem PC-Monitor aufwärts angezeigt werden

sollen. Beim Einbau darauf achten, dass die Orientierung des Pfeils auf der Aufklebschablone mit der Richtungsmarkierung für die Installation übereinstimmt.

### Verwendung der Montagehalterung (Zubehör) (SW458)

#### Anmerkung:

• Die Montagehalterung (Zubehör) wird verwendet, wenn die Kamera an der Decke oder Wand installiert wird, in der bereits ein Kabeldurchbruch vorhanden ist, oder wenn die Kamera mit freiliegender Verdrahtung installiert wird.

#### WICHTIG:

- Bei freiliegender Verkabelung müssen die Kabel in Kabelrohren verlegt werden, um sie vor direkter Sonneneinstrahlung zu schützen.
- • Die Montage ist so auszuführen, dass nach Anschluss der Kabelrohre kein Wasser durch diese in das Bauwerk eindringen kann.

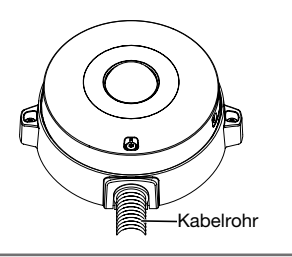

**El** Die Befestigungsschrauben an beiden Seiten des Grundrings (Zubehör) mit dem Sonderwerkzeug für manipuliersichere Schrauben (Zubehör) lösen und den Grundring (Zubehör) abnehmen.

Zur Installation eines Kabelkanals einen Sechskantschlüssel (ISO 2936, Weite S=5 mm) oder ein ähnliches Werkzeug verwenden und dabei auch den Verschluss vom Kabelkanalanschluss mit Innengewinde entfernen.

#### Anmerkung:

• Das Innengewinde für Kabelrohr entspricht ANSI NPSM (zylindrisches Rohrgewinde) 3/4 oder G3/4 nach ISO 228-1.

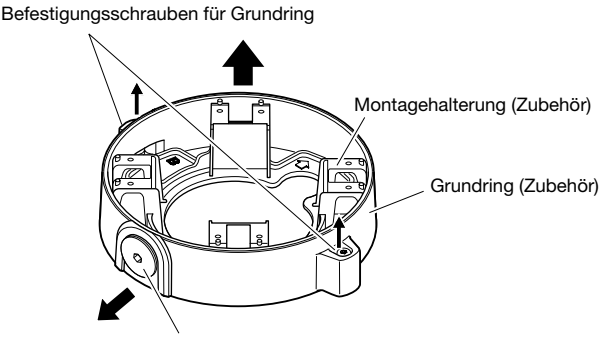

Verschluss am Kabelkanalanschluss mit Innengewinde

2 Vor der Befestigung der Montagehalterung an der Decke oder Wand mit 4 Schrauben (vor Ort zu beschaffen) die Einbaurichtung der Halterung unter Berücksichtigung der vorliegenden Bedingungen (Verkabelung usw.) bestimmen.

Die Kamera kann relativ zur Montagehalterung die in der Abbildung gezeigten 4 Richtungen einnehmen.

#### WICHTIG:

• Zur Montage einer Kamera an einer Betonfläche Ankerschrauben (M4) oder AY Stöpselschrauben (M4) verwenden. (Empfohlenes Anzugsmoment M4: 1,6 N·m)

#### Anmerkung:

• Die Kamerarichtung wird durch die Richtung der an der Montagehalterung angebrachten Kamera-Halteplatte (Zubehör) bestimmt  $\overline{\mathbf{3}}$ .

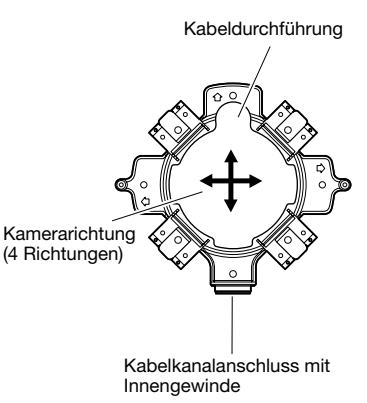

#### <Verkabelung durch eine Kabeldurchführung>

An der Decke oder Wand eine Kabeldurchführung gemäß Abbildung anbringen. Die Kabeldurchführung der Montagehalterung (Zubehör) an der Öffnung ausrichten und die Halterung an Öffnung  $\overline{A}$  oder Öffnung  $\overline{B}$  an Decke oder Wand befestigen.

#### [Für Schraubenlöcher A]

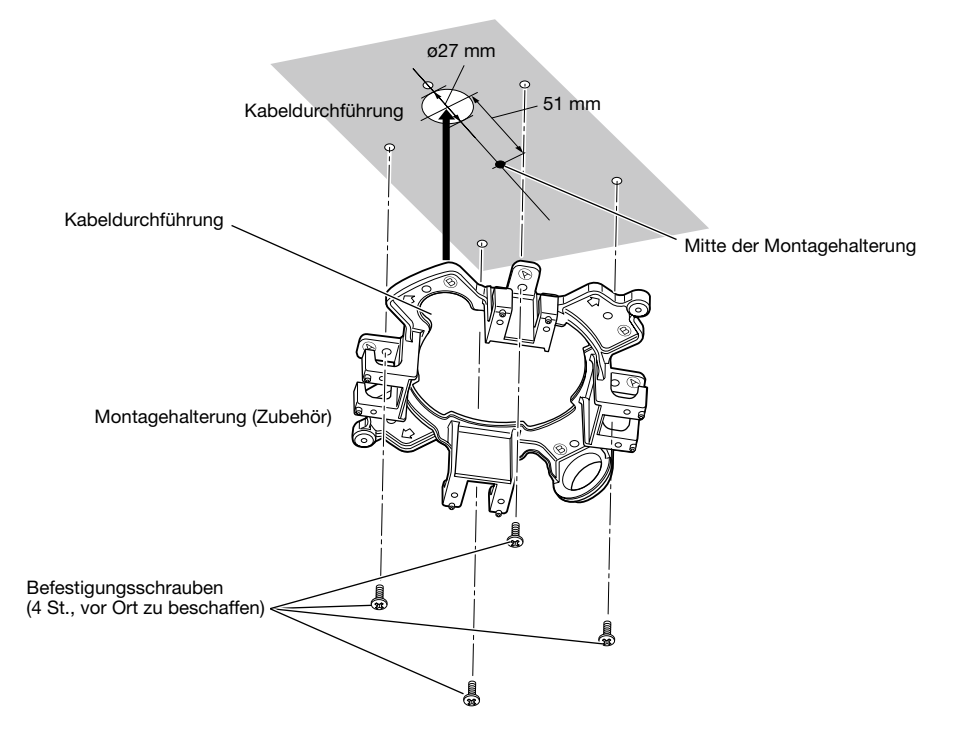

#### <Verkabelung mit Kabelkanal>

Den Kabelkanal auf den Kabelkanalanschluss mit dem Innengewinde an der Montagehalterung ausrichten und die Montagehalterung bei Öffnung A oder B an der Decke bzw. Wand befestigen.

#### [Für Schraubenlöcher A]

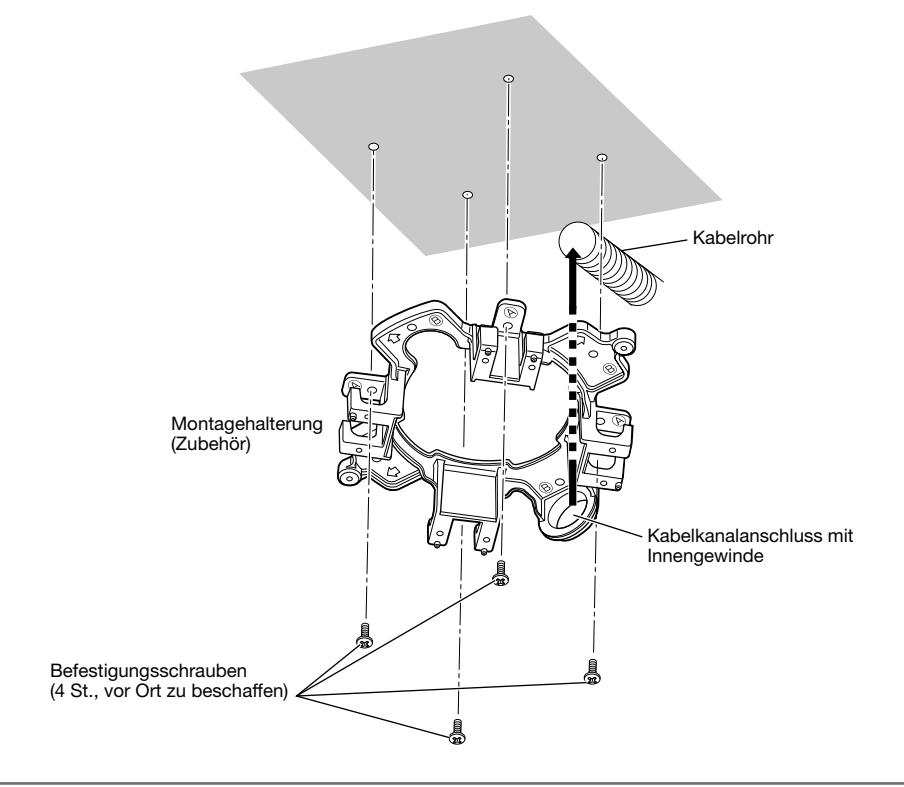

#### Anmerkung:

• Für die Montage kann jeweils nur ein Durchbruchtyp (A) oder (B) verwendet werden.

Für Schraubenlöcher (A Für Schraubenlöcher B)

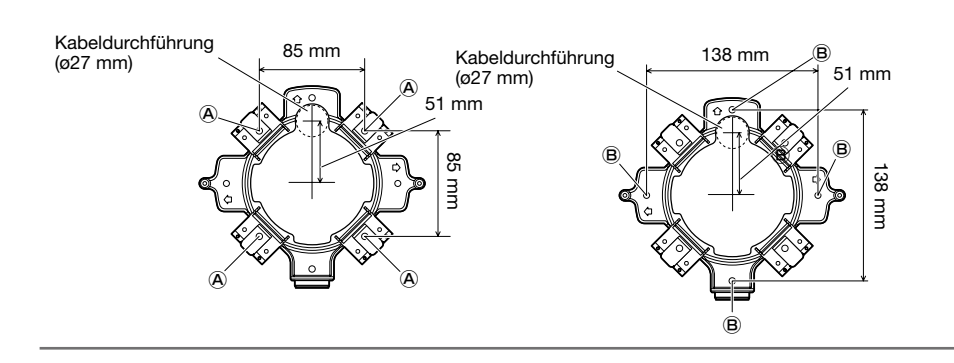

**3** Die Kamera-Halteplatte (Zubehör) in der in 2 festgelegten Richtung mit den Befestigungsschrauben (Zubehör) an der Montagehalterung sichern. (Empfohlenes Anzugsmoment: 0,78 N·m)

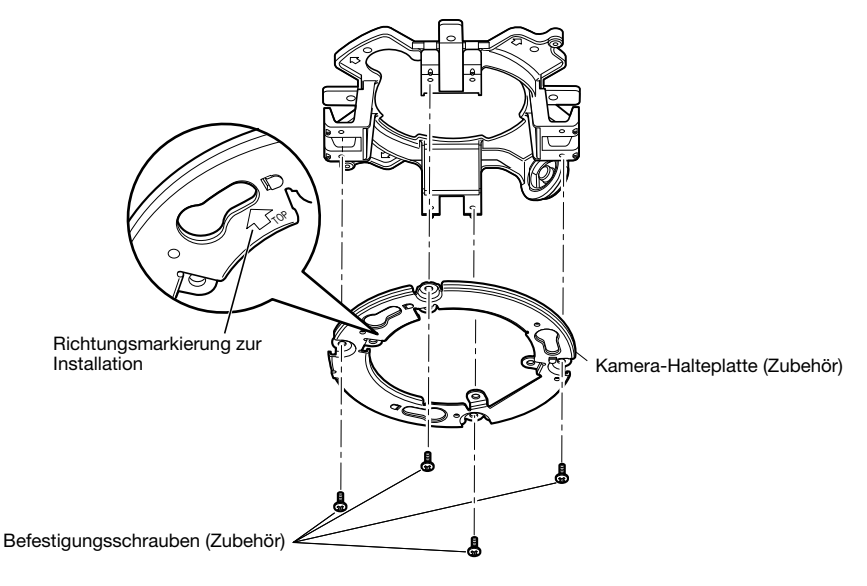

#### Anmerkung:

- Die Richtung von " $\hat{U}TOP$ " an der Kamera-Halteplatte (Zubehör) bestimmt die Aufwärts-Orientierung des Bildes auf dem PC-Monitor.
- Deckenmontage: Die Orientierung festlegen, in der die Bilder aufwärts auf dem PC-Monitor dargestellt werden sollen und anschließend die Kamera-Halteplatte (Zubehör) so montieren, dass " $\hat{T}$ TOP" in diese Richtung zeigt.
- Wandmontage: Die Kamera-Halteplatte (Zubehör) mit der Markierung "ûTOP" nach oben weisend installieren.

#### WICHTIG:

- • Bei Wandmontage den Entfeuchter (☞ Seite 12) nicht oben anordnen, damit sich ausen am Entfeuchter kein Wasser ansammeln kann. Der Entfeuchter funktioniert nicht einwandfrei, wenn sich Wasser darin ansammelt.
- 4 Die Kabel durch den Kabeldurchbruch in der Decke oder Wand führen und dann zwischen der Kamera-Halteplatte (Zubehör) und der Montagehalterung nach außen führen.

#### WICHTIG:

- Beim Einsetzen einer SD-Speicherkarte die korrekte Einsetzrichtung beachten.
- • Vor Entnehmen der SD-Speicherkarte auf der Seite "Allgemeines" auf der Registerkarte [SD-Speicherkarte] "SD-Speicherkarte" auf "Nicht anwenden" setzen. Nach Wahl von "Nicht anwenden" den Strom ausschalten und die SD-Speicherkarte entnehmen. Einsetzen bzw. Entnehmen der SD-Speicherkarte bei eingeschaltetem Strom kann zum Verlust der darauf gespeicherten Daten führen. (☞ Bedienungsanleitung (auf der mitgelieferten CD-ROM))
- $\blacksquare$  Die Befestigungsschraube der SD-Speicherkarteneinschub-Abdeckung mit dem Sonderwerkzeug für manipuliersichere Schrauben (Zubehör) lösen, anschließend die SD-Speicherkarteneinschub-Abdeckung öffnen.
- 2 Eine SD-Speicherkarte tief in den SD-Speicherkarteneinschub einsetzen, bis sie hörbar einrastet.
- c Die SD-Speicherkarteneinschub-Abdeckung schließen und die Befestigungsschraube des SD-Speicherkarteneinschub festziehen, um die Abdeckung zu sichern. (Empfohlenes Anzugsmoment: 0,78 N·m)

#### WICHTIG:

• Sicherstellen, dass die Befestigungsschraube für die SD-Speicherkarteneinschub-Abdeckung fest angezogen ist.

 Andernfalls kann es zum Eindringen von Wasser oder zu Fehlfunktionen kommen.

4 Zum Entnehmen der SD-Speicherkarte die SD-Speicherkarte hineindrücken, bis ein Klickgeräusch nach der Ausführung von Schritt 1 zu hören ist, dann aus dem SD-Speicherkarteneinschub herausziehen. Nach der Entnahme der SD-Speicherkarte die SD-Speicherkarteneinschub-Abdeckung schließen und die Befestigungsschraube der SD-Speicherkarteneinschub-Abdeckung festziehen, um die Abdeckung zu sichern.

(Empfohlenes Anzugsmoment: 0,78 N·m)

Befestigungsschraube für SD-Speicherkarteneinschub-Abdeckung

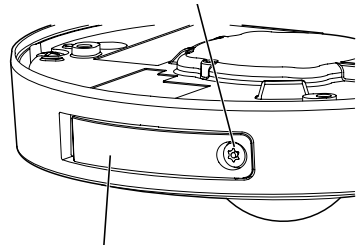

SD-Speicherkarteneinschub-Abdeckung

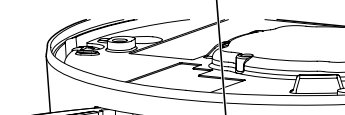

SD-Speicherkarteneinschub

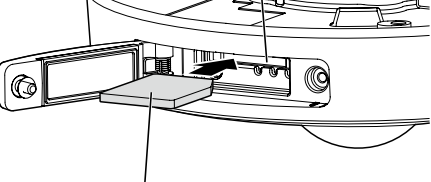

Etikett nach oben

#### Vorsicht:

- NUR AN FINE STROMVERSORGUNG DER KLASSE 2 FÜR 12 V GLEICHSTROM (UL 1310) CSA 223) ODER EINE STROMVERSORGUNG MIT BEGRENZTER EINSCHALTDAUER ANSCHLIESSEN (IEC/EN/UL/CSA 60950-1).
- • EIN MIT 12 V GLEICHSTROM GESPEISTES GERÄT MUSS EINE AN GUT ZUGÄNGLICHER STELLE INSTALLIERTE TRENNVORRICHTUNG AUFWEISEN.

Vor den Anschlussarbeiten den Leistungsschalter ausschalten. Die entsprechenden Geräte und Kabel vor Beginn der Anschlussarbeiten bereitlegen.

#### Anmerkung:

- • Bei Verwendung der Montagehalterung (Zubehör) können die Kabel nach der Montage der Kamera an der Halterung angeschlossen werden. **SW458**
- • Zum Anschließen der Kabelrohre siehe Seite 20.

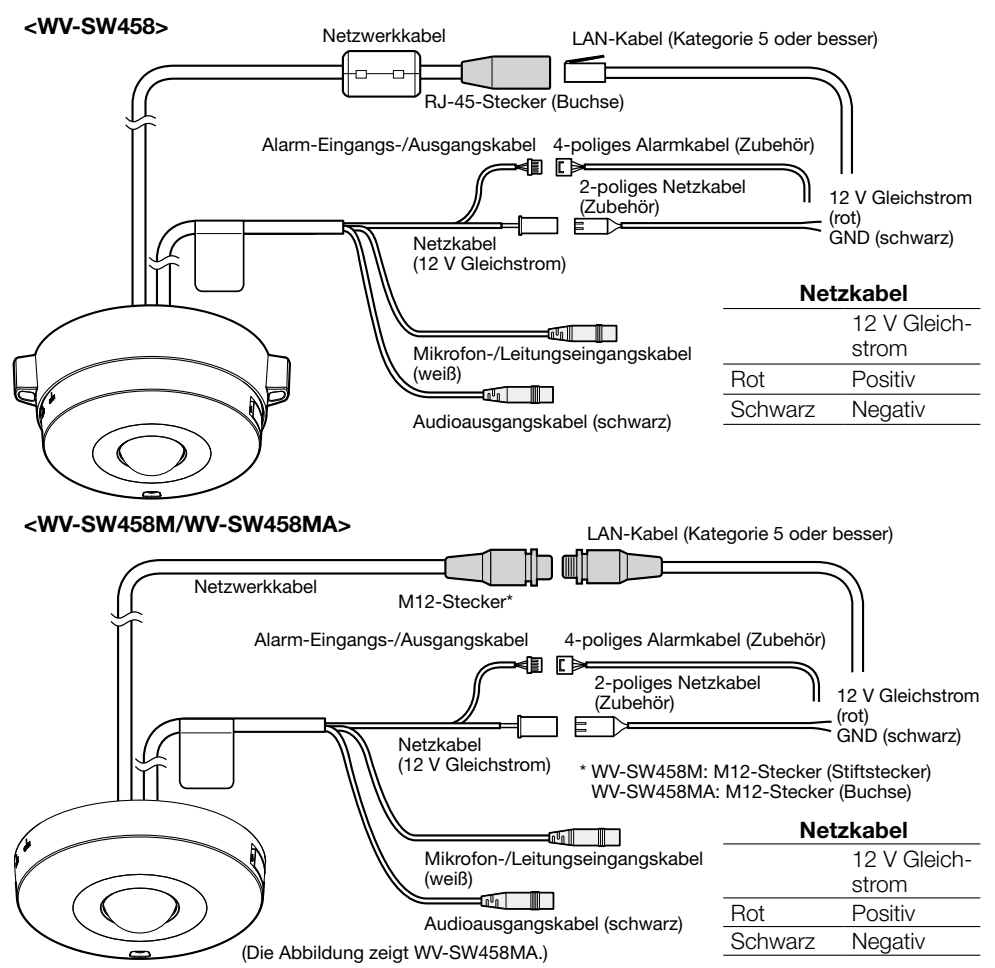

#### **E** Anschluss eines externen Mikrofons und eines externen Lautsprechers

Das Mikrofon/Leitungseingangskabel und Mikrofon anschließen.

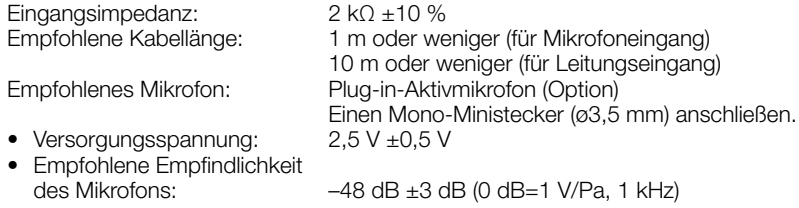

#### WICHTIG:

• Vor Anschluss/Unterbrechung der externen Lautsprecherkabel bzw. Audiokabel die Stromversorgung der Kamera und des Verstärkers ausschalten. Andernfalls gibt der Lautsprecher laute Geräusche ab.

2 Einen externen Lautsprecher mit Verstärker-Einbaumodul an die Audioausgangskabel anschließen.

Einen Stereo-Ministecker (ø3,5 mm) (monauraler Audio-Ausgang) anschließen.

• Empfohlene Kabellänge: 10 m oder weniger

#### **6** Anschluss an eine externe E/A-Klemme

Alarm-Eingangs-/Ausgangskabel anschließen.

#### <Leistungswerte>

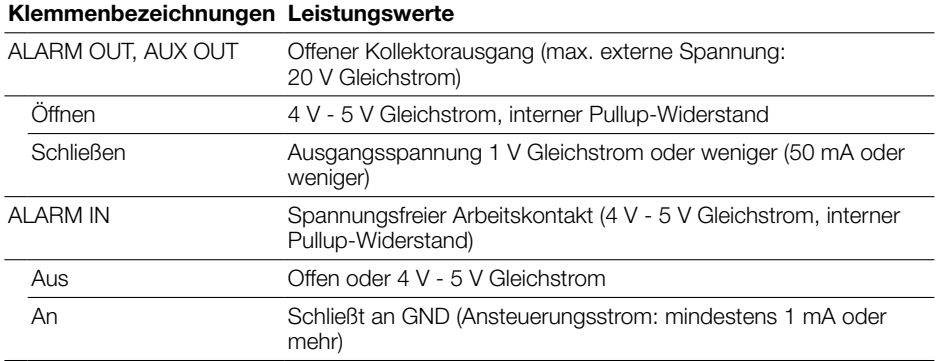

#### Anmerkung:

• Zu Anschlusswerten für externe Gerät wie z.B. einen Sensor siehe die Bedienungsanleitung des Produkts.

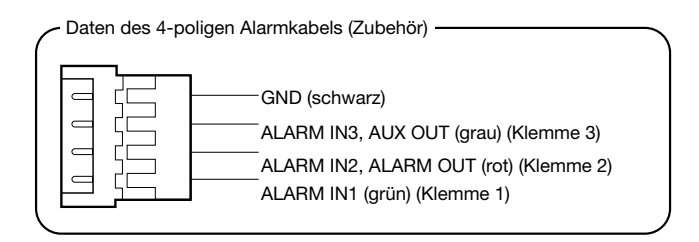

#### WICHTIG:

- • Durch entsprechende Einstellung kann Eingang und Ausgang der externe E/A-Klemmen 2 und 3 vertauscht werden. Die Vorgabe ist "Aus". Um die Funktion der externe E/A-Klemmen 2 und 3 (ALARM IN2, 3) festzulegen, auf der "Alarm"-Seite, [Alarm]-Register, den Posten "Klemme 2" oder "Klemme 3" auf "Aus", "Alarmeingang", "Alarmausgang" oder "AUX-Ausgang" setzen. Weitere Informationen finden Sie in der Bedienungsanleitung auf der mitgelieferten CD-ROM.
- • Bei Verwendung der externe E/A-Klemmen als Ausgangsklemmen muss sichergestellt werden, dass die Möglichkeit von Kollision mit externen Signalen ausgeschlossen ist.
- • Bei einem Wechsel des Klemmenstatus von öffnen auf schließen (An) bzw. von schließen auf öffnen (Aus) dauert es mindestens 100 ms, bis die externe E/A-Klemmen Alarmeingänge melden kann. Weil ca. 5 Sekunden nach einer Meldung keine Alarme erfasst werden können, erfolgt in dem Zeitraum von ca. 5 Sekunden nach einem Alarmeingang keine Alarmmeldung.
- **4.** Ein LAN-Kabel (Kategorie 5 oder besser, geradlinig, STP\*) an den Netzwerkstecker anschließen.

\* Für Europa

**5** Das Netzkabel anschließen.

#### WICHTIG:

- Die 12 V-Gleichstromversorgung muss von der Netzstromversorgung galvanisch getrennt sein.
- Bei 12 V-Gleichstromversorgung\*1 Das Ausgangskabel des Netzteils mit dem 2-poliges Netzkabel verbinden (Zubehör).
- • Anschluss über PoE (IEEE802.3af-konform) Ein LAN-Kabel (Kategorie 5 oder besser, geradlinig, STP\*2) zwischen dem PoE-Gerät (z.B. Hub) und dem Netzwerkstecker der Kamera anschließen.
- \*1 NUR AN EINE STROMVERSORGUNG DER KLASSE 2 FÜR 12 V GLEICHSTROM (UL 1310/CSA 223) ODER EINE STROMVERSORGUNG MIT BEGRENZTER EINSCHALT-DAUER ANSCHLIESSEN (IEC/EN/UL/CSA 60950-1).
- \*2 Für Europa

#### WICHTIG:

- • Alle 4 Leiterpaare (8 Pins) des LAN-Kabels anschließen.
- • Die maximal zulässige Kabellänge beträgt 100 m.
- Sicherstellen, dass das verwendete PoE-Gerät IEEE802.3af-konform ist.
- • Wenn sowohl die 12 V-Gleichstromversorgung als auch das PoE-Gerät zur Stromversorgung angeschlossen werden, erfolgt die Stromversorgung über die 12 V-Gleichstromversorgung. Bei bestimmten PoE-Geräten kann es vorkommen, dass die Stromlampe nicht leuchtet und kein Anschluss ans Netzwerk zustande kommt. In diesem Fall die Einstellungen des PoE-Geräts deaktivieren und entsprechend der Bedienungsanleitung des PoE-Geräts vorgehen.
- Falls das LAN-Kabel unterbrochen wird, darf es erst nach ca. 2 Sekunden wieder angeschlossen werden. Wenn es sofort wieder angeschlossen wird, ist das PoE-Gerät u.U. noch nicht betriebsbereit.

### Wasserdichtmachen der Kabelverbindungen

Die Kabel müssen wasserdicht gemacht werden, wenn die Kamera mit freiliegenden Kabeln oder unter einem Dachvorsprung installiert wird. Die Kamera selbst ist wasserdicht ausgeführt, aber die Kabelenden sind nicht wasserdicht.

Die Anschlussstellen der Kabel durch Umwickeln mit dem mitgelieferten wasserdichtem Band folgendermaßen wasserdicht machen. Wird das Wasserdichtmachen unterlassen oder ein anderes Dichtmittel als das mitgelieferten wasserdichtem Band (z.B. Vinylband) verwendet, so kann Wasser in das Gerät eindringen, was zu Betriebsstörungen führen kann.

#### LAN-Kabel

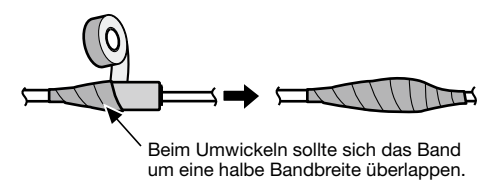

#### Alarm-Eingangs-/Ausgangskabel, Netzkabel, Mikrofon-/Leitungseingangskabel, Audio-Ausgangskabel

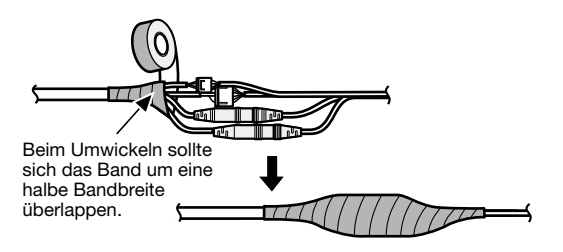

#### WICHTIG:

• Auch das 2-polige Netzkabel (Zubehör), das 4-polige Alarmkabel (Zubehör) und andere Verbindungskabel müssen wasserdicht gemacht werden, wenn sie Regen ausgesetzt sind.

#### Anmerkung:

Umwickeln mit wasserdichtem Band

• Das Band (siehe Abbildung) auf rund doppelte Länge dehnen und um die Kabel wickeln. Wenn das Band ungenügend gedehnt wird, ist auch die Wasserabdichtung ungenügend.

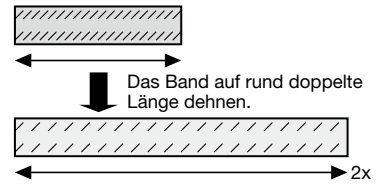

- Das Band so wickeln, dass es nicht auf en Haken des Netzwerkkabels drückt.
- Bei Installation des Produkt im Freien müssen die Kabel abgedichtet werden. Das Produkt entspricht nur dann den Anforderungen für Wasserdichtheit (gemäß IEC IP66 oder gleichwertig), wenn es gemäß den Anweisungen in dieser Anleitung installiert ist und eine geeignete Wasserabdichtung aufgebracht ist. Die Montagehalterung ist nicht wasserdicht.

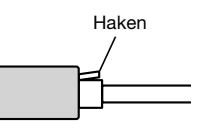

### Beispiel für den Anschluss an ein Netzwerk über einen PoE-Hub

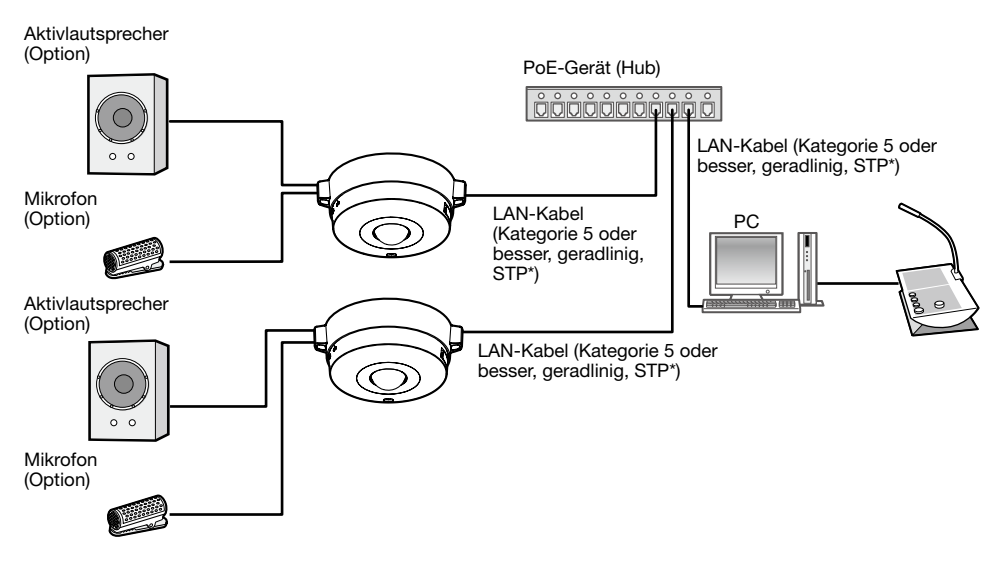

#### <Erforderliches Kabel>

LAN-Kabel (Kategorie 5 oder besser, geradlinig, STP\*) \* Für Europa

#### WICHTIG:

- • Einen 10BASE-T/100BASE-TX-konformen Hub oder Router verwenden.
- • Zum Anschließen der Kameras WV-SW458M/WV-SW458MA einen PoE-Hub mit M12-Steckern verwenden.
- • Wenn kein PoE-Gerät (Hub) verwendet wird, muss jede Netzwerkkamera an eine Stromversorgung angeschlossen werden.
- • Bei Verwendung eines PoE darf die Kamera nicht über die Außenanlage sondern muss direkt an PoE-Netzwerke angeschlossen werden.

# Installation

### Montage der Kamera

Vor der Installation zunächst alle Gerät ausschalten.

 $\blacksquare$  Die Kamera-Halteplatte (Zubehör) an der Decke oder der Wand anbringen.

#### <Verwendung einer Anschlussdose mit Zweifach-Gehäuse>

Die Kamera-Halteplatte (Zubehör) an der Anschlussdose mit Zweifach-Gehäuse (vor Ort zu beschaffen) anschließen. (☞ Seiten 18 und 19)

#### <Direkte Montage der Kamera an der Decke oder Wand> SW458M

Die Kamera-Halteplatte (Zubehör) mit der Aufklebschablone für Installation (Zubehör) befestigen. (☞ Seite 19)

- x Die Kabel anschließen. (☞ Seite 25) Wasserabdichtung auf die Anschlussstellen aufbringen. (☞ Seite 28)
- **8 Mit Bezugnahme auf die Positionsmarkierung an der Kamera-Halteplatte die Markierung** "OPEN" an der Kamera mit dem Zapfen an der Kamera-Halteplatte (Zubehör) ausrichten.
- 4 Die Befestigungsschrauben der Kamerahalteplatte auf der Rückseite der Kamera in Kamera-Befestigungslöcher der Kamera-Halteplatte (Zubehör) einführen und anschließend die Kamera in Pfeilrichtung drehen, um die Kamera-Halteplatte und die Kamera zu sichern, die Kabel dabei an der Rückseite der Kamera verstauen.

Die Kamera drehen, bis sie hörbar einrastet und der Zapfen an der Kamera-Halteplatte (Zubehör) mit der Position "LOCK" fluchtet.

**b** Die Kamera mit der Kamera-Befestigungsschraube an der Vorderseite sichern. (Empfohlenes Anzugsmoment: 1,37 N·m)

#### WICHTIG:

• Sicherstellen, dass die Kamera-Befestigungsschraube gut festgezogen wird. Wenn dies nicht beachtet wird, kann eine Fehlfunktion die Folge sein, oder das Produkt kann herunterfallen, was zu Verletzungen oder Unfällen führen kann.

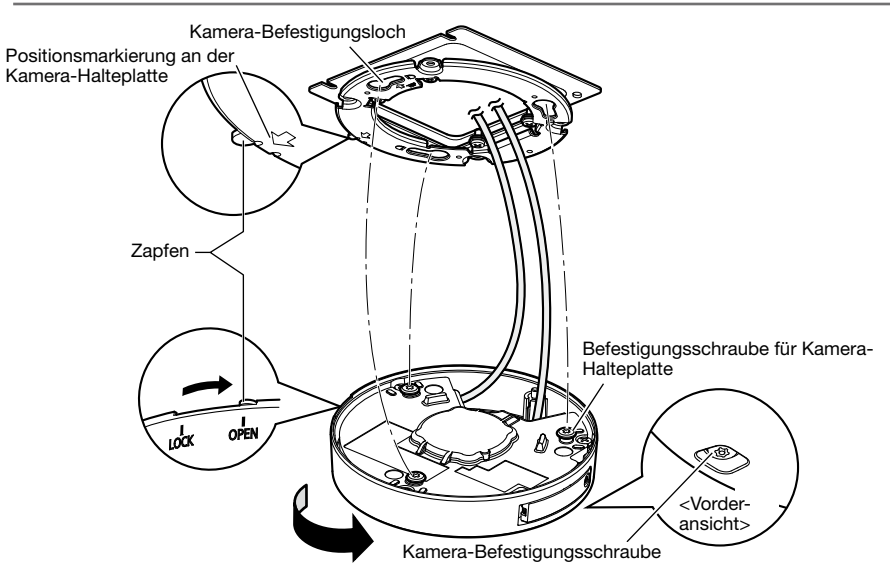

### An der Montagehalterung (SW458)

1 Mit Bezugnahme auf die Positionsmarkierung an der Kamera-Halteplatte die Kamera so an der Kamera-Halteplatte (Zubehör) befestigen, dass Markierung "OPEN" an der Kamera mit dem Zapfen an der Kamera-Halteplatte (Zubehör) fluchtet.

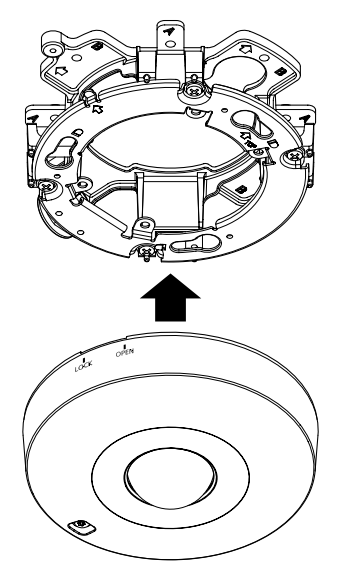

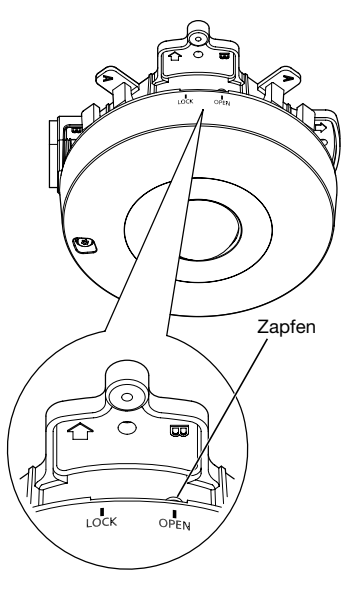

#### WICHTIG:

- • Dabei sind die Kabel zwischen Kamera-Halteplatte (Zubehör) und Montagehalterung (siehe Pfeile in der Abbildung) herauszuführen.
- \* Die durch Pfeile gezeigte Kabelführung in der Abbildung ist nur als Beispiel zu verstehen. Sie muss an die Montagegegebenheiten angepasst werden.

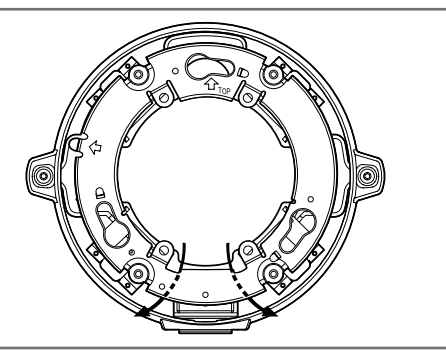

2 Die Befestigungsschrauben für die Kamera-Halteplatte auf der Rückseite der Kamera mit dem Kamera-Befestigungsloch in der Kamera-Halteplatte (Zubehör) in Eingriff bringen und die Kamera so in Pfeilrichtung drehen, dass sie fest mit der Kamera-Halteplatte (Zubehör) verbunden ist.

Die Kamera drehen, bis sie hörbar einrastet und der Zapfen an der Kamera-Halteplatte (Zubehör) mit der Position "LOCK" fluchtet.

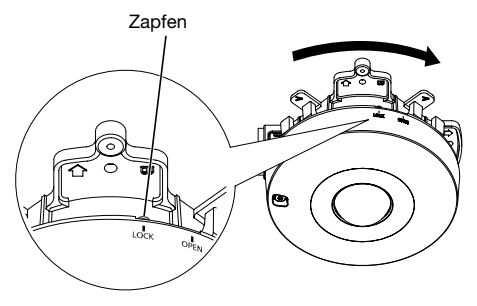

3 Die Kamera mit der Kamera-Befestigungsschraube sichern. (Empfohlenes Anzugsmoment: 1,37 N·m)

#### WICHTIG:

• Sicherstellen, dass die Kamera-Befestigungsschraube gut festgezogen wird. Wenn dies nicht beachtet wird, kann eine Fehlfunktion die Folge sein, oder das Produkt kann herunterfallen, was zu Verletzungen oder Unfällen führen kann.

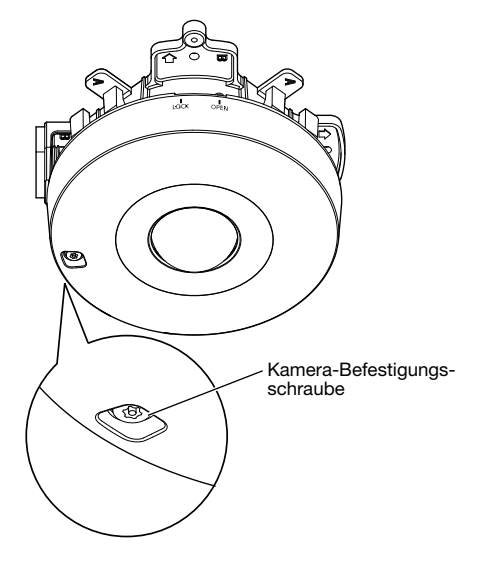

Die Kabel verbinden und die Verbindungsstelle wasserdicht machen.

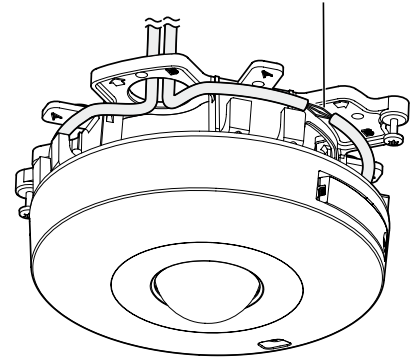

4 Die Kabel seitlich an der Montagehalterung anschließen. (☞ Seite 25) Wasserabdichtung auf die Anschlussstellen aufbringen. (☞ Seite 28)

#### WICHTIG:

• Um zu verhindern, dass das Gerät bei den Montagearbeiten unter Strom steht, die 12 V-Gleichstromversorgung und das PoE-Gerät abtrennen.

5 Die angeschlossenen Kabel in der Kabelführung der Kamera-Montagehalterung unterbringen.

#### WICHTIG:

• Darauf achten, dass die Kabel gut in der Kabelführung verstaut sind, damit sie beim Anbringen des Grundring (Zubehör) nicht eingeklemmt werden.

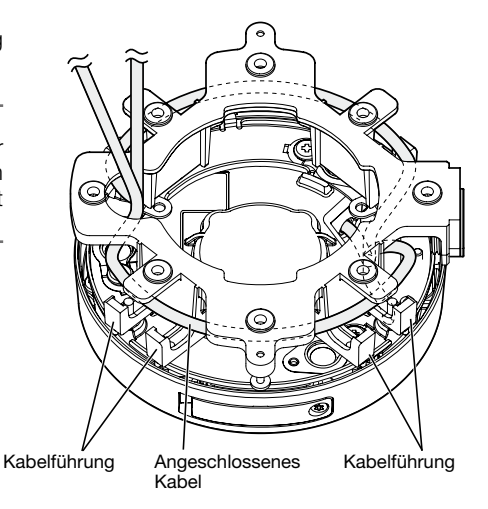

6 Den gemäß der Beschreibung auf Seite 20 entfernten Grundring (Zubehör) anbringen.

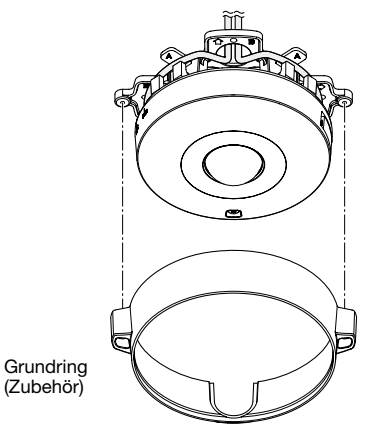

7 Zum Festziehen der Befestigungsschrauben an beiden Seiten des Grundrings (Zubehör) das Sonderwerkzeug für manipuliersichere Schrauben (Zubehör) verwenden. (Empfohlenes Anzugsmoment: 0,78 N·m)

Befestigungsschrauben für Grundring

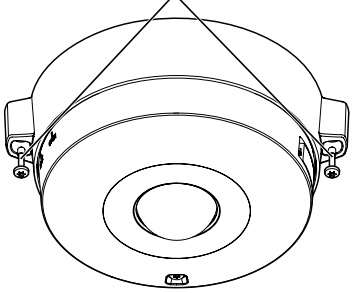

8 Die Schutzfolie von der Glockenabdeckung entfernen.

# Netzwerkeinstellungen

### Einstellung der Kamera für den Zugriff über einen PC

Im Folgenden wird die Konfigurierung einer auf die Vorgabewerte eingestellten Kamera beschrieben. Wenn auf dem PC eine Firewall-Software installiert ist, kann das Einstellprogramm eventuell keine Kameras im Netzwerk erkennen. Die Firewall-Software sollte deshalb für die Kameraeinstellung vorübergehend deaktiviert werden. Zur Konfigurierung des Netzwerks wenden Sie sich bitte an Ihren Netzwerk-Administrator oder Internet-Dienstanbieter.

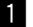

 $\Box$  Die mitgelieferte CD-ROM in das CD-ROM-Laufwerk des PC einsetzen.

- • Der Lizenzvertrag wird angezeigt. Den Vertrag lesen und zur Zustimmung das Ankreuzfeld neben "I accept the term in the license agreement" markieren und [OK] anklicken.
- • Das Launcher-Fenster wird angezeigt. Erscheint das Launcher-Fenster nicht, die Datei "CDLauncher.exe" auf der CD-ROM durch Doppelklick öffnen.

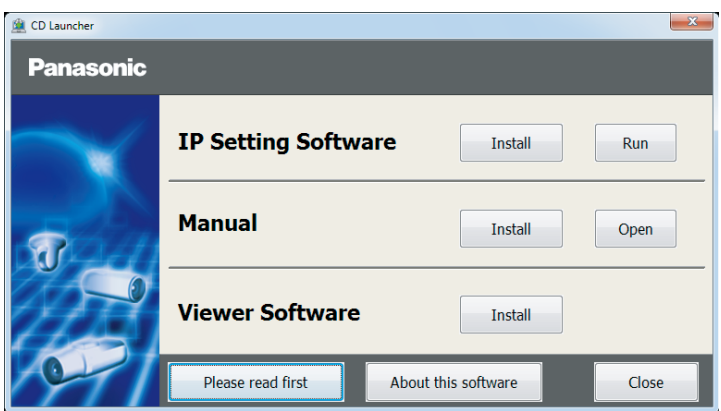

#### Anmerkung:

• Zu Einzelheiten über den CD-Launcher siehe "Gebrauch der CD-ROM" in der Bedienungsanleitung auf der mitgelieferten CD-ROM.

2 Die [Run]-Taste neben [IP Setting Software] anklicken. Der Bildschirm [Panasonic IP Setting] wird angezeigt. Die MAC/IP-Adresse der einzustellenden Kamera wählen und auf die [Network Settings]-Taste klicken.

**3** Die einzustellende Kamera wählen und JAccess Cameral anklicken.

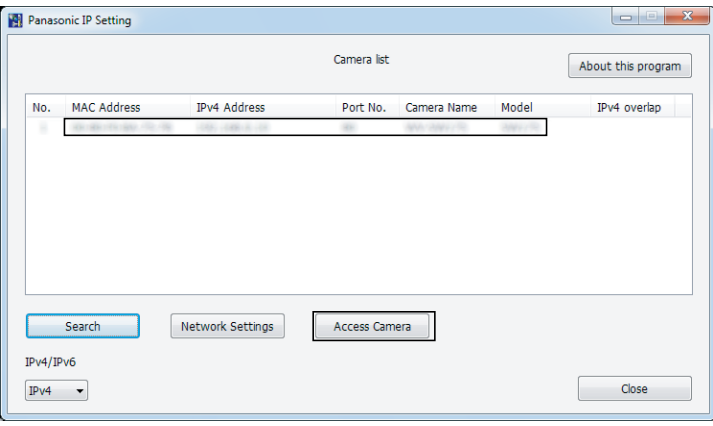

#### Anmerkung:

- • Unter den auf dem Bildschirm [Panasonic IP Setting] angezeigten Kameras die Kamera anklicken, deren MAC-Adresse mit der auf der einzustellenden Kamera aufgedruckten MAC-Adresse übereinstimmt.
- 4. Wenn der Installationsbildschirm der Viewer-Software "Network Camera View 4S" angezeigt wird, die Installation nach den Anweisungen des Assistenten starten. (Die Viewer-Software wird von der Kamera aus installiert.)
	- Die "Live"-Seite wird angezeigt.
	- • Vor dem Gebrauch der Kamera auf der "Allgemeines"-Seite unter "Setup" die Einstellungen für [Uhrzeit/Datum] vornehmen.
	- Falls sich die Viewer-Software "Network Camera View 4S" nicht installieren lässt oder keine Bilder angezeigt werden, die Software durch Anklicken der [Install]-Taste neben [Viewer Software] im Launcher-Fenster starten.

#### Anmerkung:

- • Wenn auf der "Live"-Seite keine Bildanzeige erfolgt, siehe Fehlersuche in der Bedienungsanleitung auf der mitgelieferten CD-ROM.
- • Zur erhöhten Netzwerksicherheit kann der Zugriff auf die Kameras über HTTPS verschlüs selt werden. Zu Einzelheiten über die HTTPS-Einstellungen siehe die Bedienungsanleitung auf der mitgelieferten CD-ROM.
- Anklicken der [Setup]-Taste auf der "Live"-Seite bringt das Benutzer-Authentifizierungsfenster zur Anzeige. Default-Benutzernamen und -Passwort wie folgt eingeben.<br>Benutzername: admin<br>Passwort: 12345
- • Bei der Änderung von Einstellungen, die auf die Netzwerkeinstellungen Einfluss haben, wie z.B. von Verbindungsmodus, IP-Adresse und Subnetzmaske, auf die Schaltfläche [Network Settings] auf dem Bildschirm [Panasonic IP Setting] wie in Schritt 3 gezeigt klicken und anschließend die einzelnen Einstellungen ändern.
- • Aufgrund von Sicherheitsverbesserungen in der "IP Setting Software", können die "Network settings" der zu konfigurierenden Kamera nicht mehr geändert werden, nachdem etwa 20 Minuten seit dem Einschalten der Kamera vergangen sind. (Wenn die effektive Periode im "IP-Kurz-Setup" auf "nur 20Min." eingestellt ist.)

 Die Einstellungen können jedoch auch nach 20 Minuten bei Kameras im Modus Initial Set geändert werden.

• "Network Camera Recorder with Viewer Software Lite", das die Live-Überwachung und die Aufzeichnung der Bilder mehrerer Kameras unterstützt, kann genutzt werden. Zu Einzelheiten siehe unsere Webseite unter

(http://security.panasonic.com/pss/security/support/info.html).

#### Bitte überprüfen Sie das Gerät auf folgende Symptome, bevor Sie es in Service geben.

Falls sich ein Problem durch die hier vorgeschlagenen Kontrollen und Abhilfen nicht beheben lässt oder hier nicht behandelt sein sollte, wenden Sie sich bitte an Ihren Fachhändler.

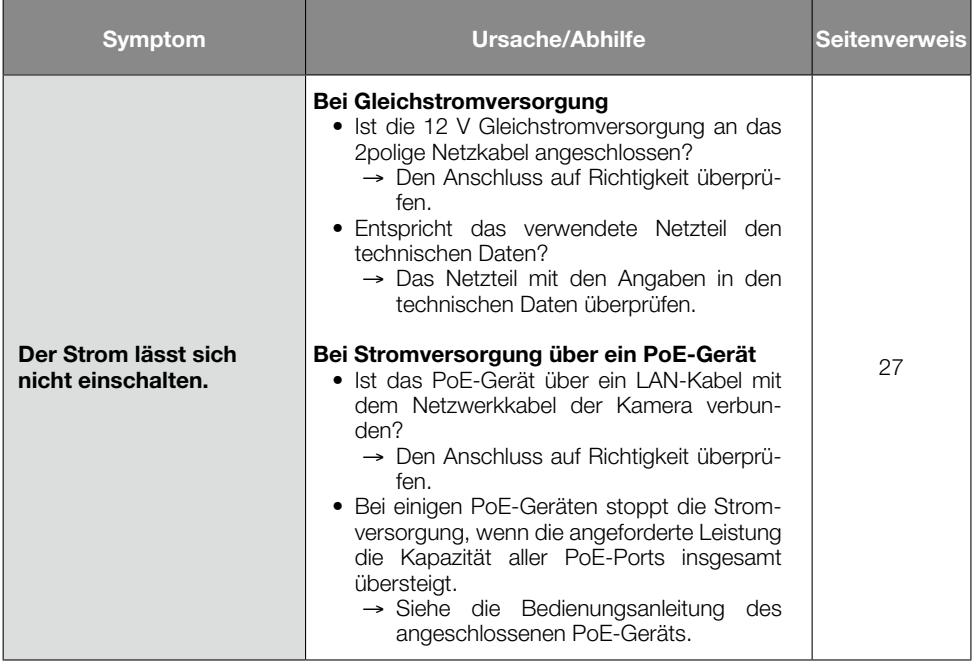

Abtastsystem: Kontinuierlich

#### • Allgemeines

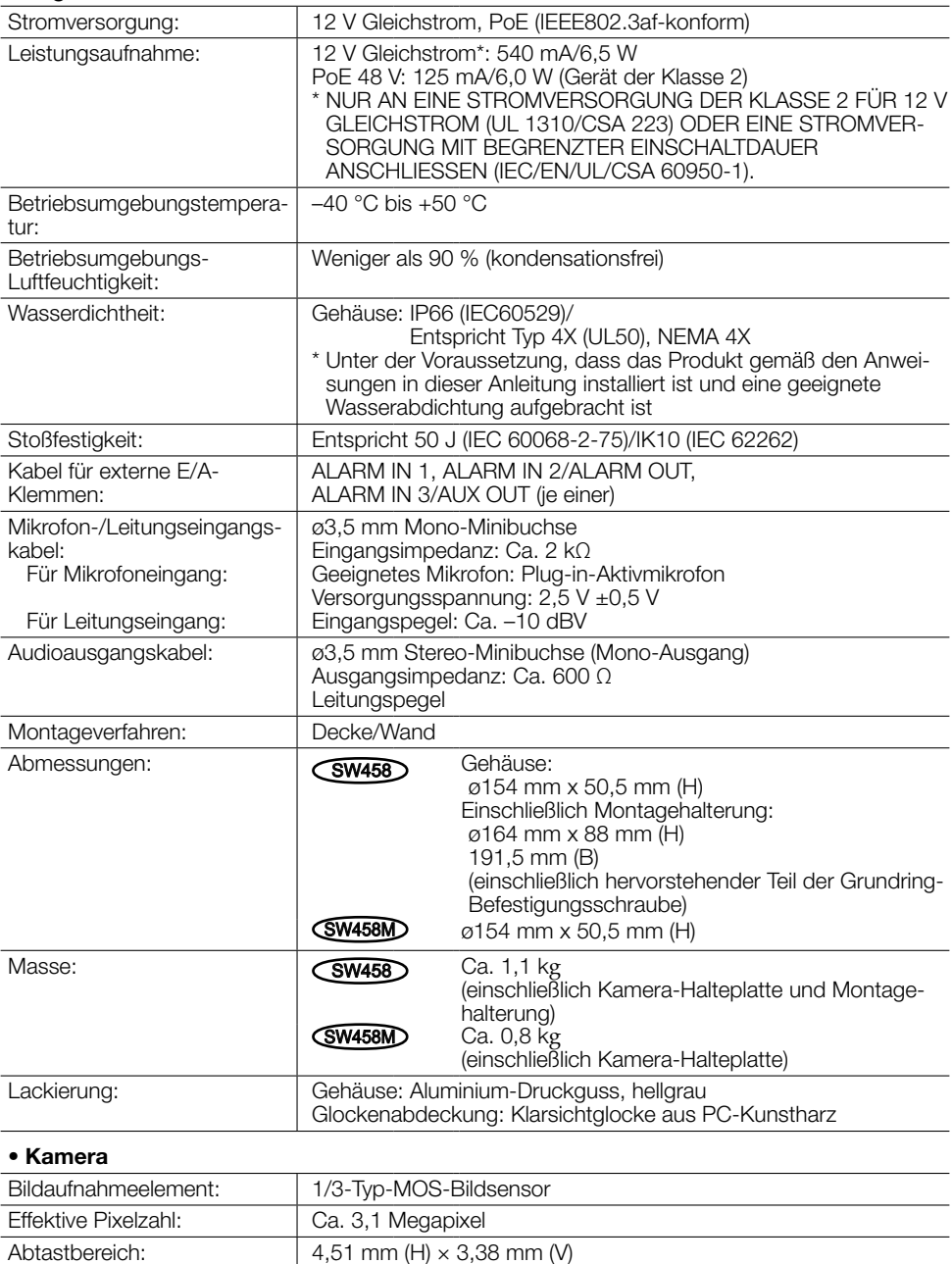

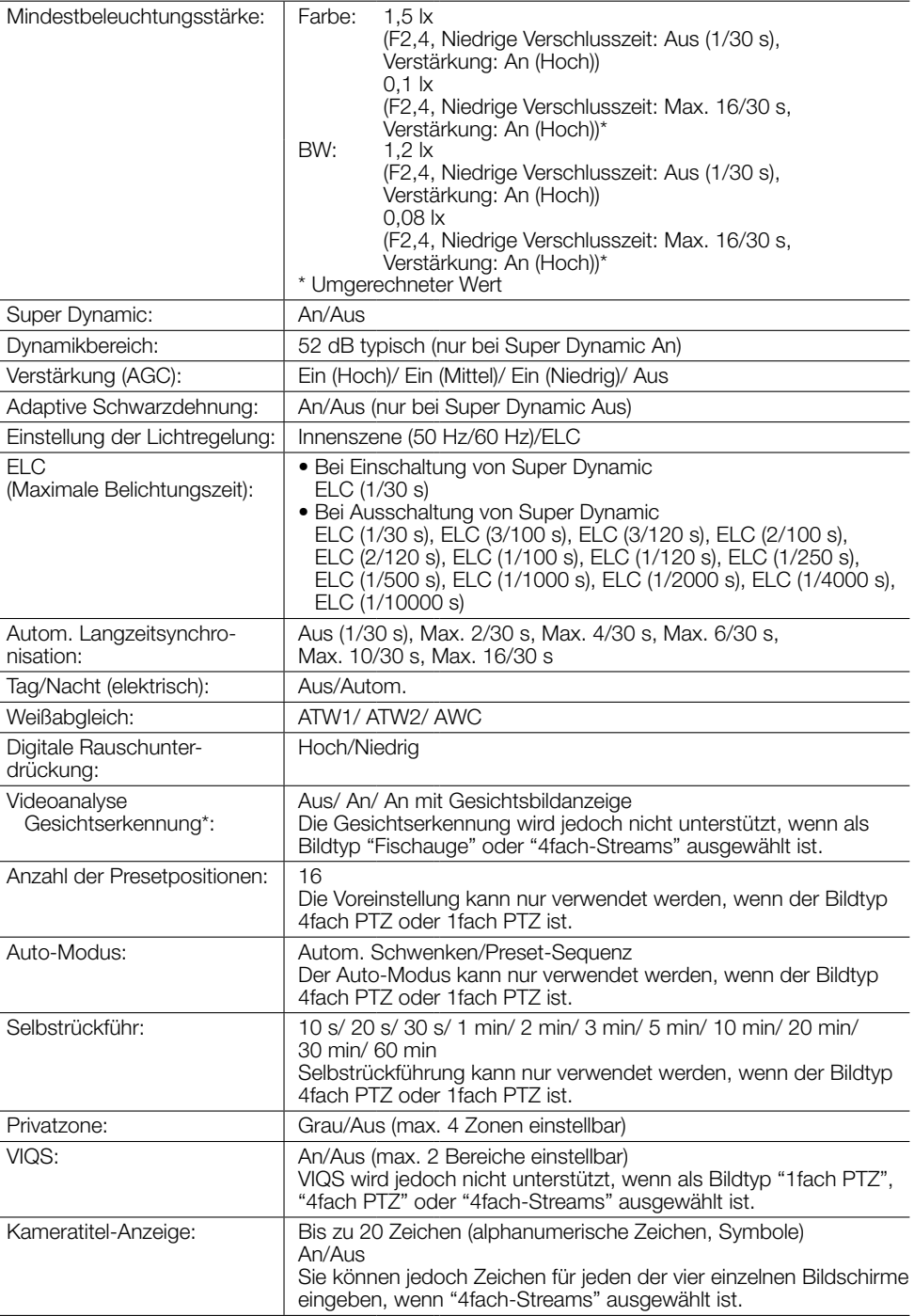

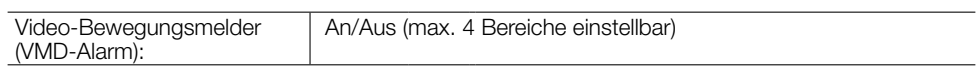

\* Die Nutzung der Funktionen "XML-Nachricht" und "Gesichtserkennung" setzt voraus, dass die Erweiterungssoftware installiert worden ist.

#### • Objektiv

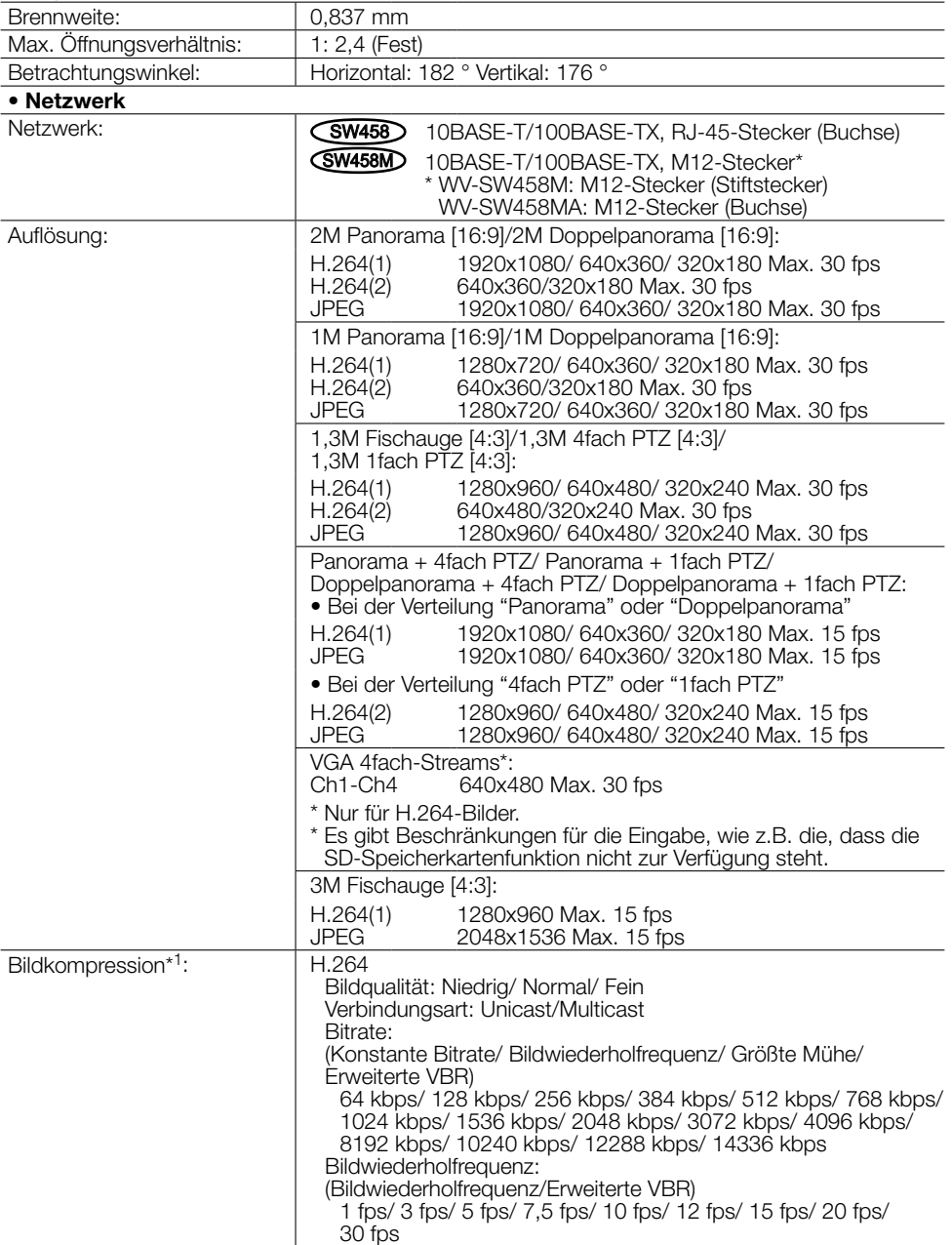

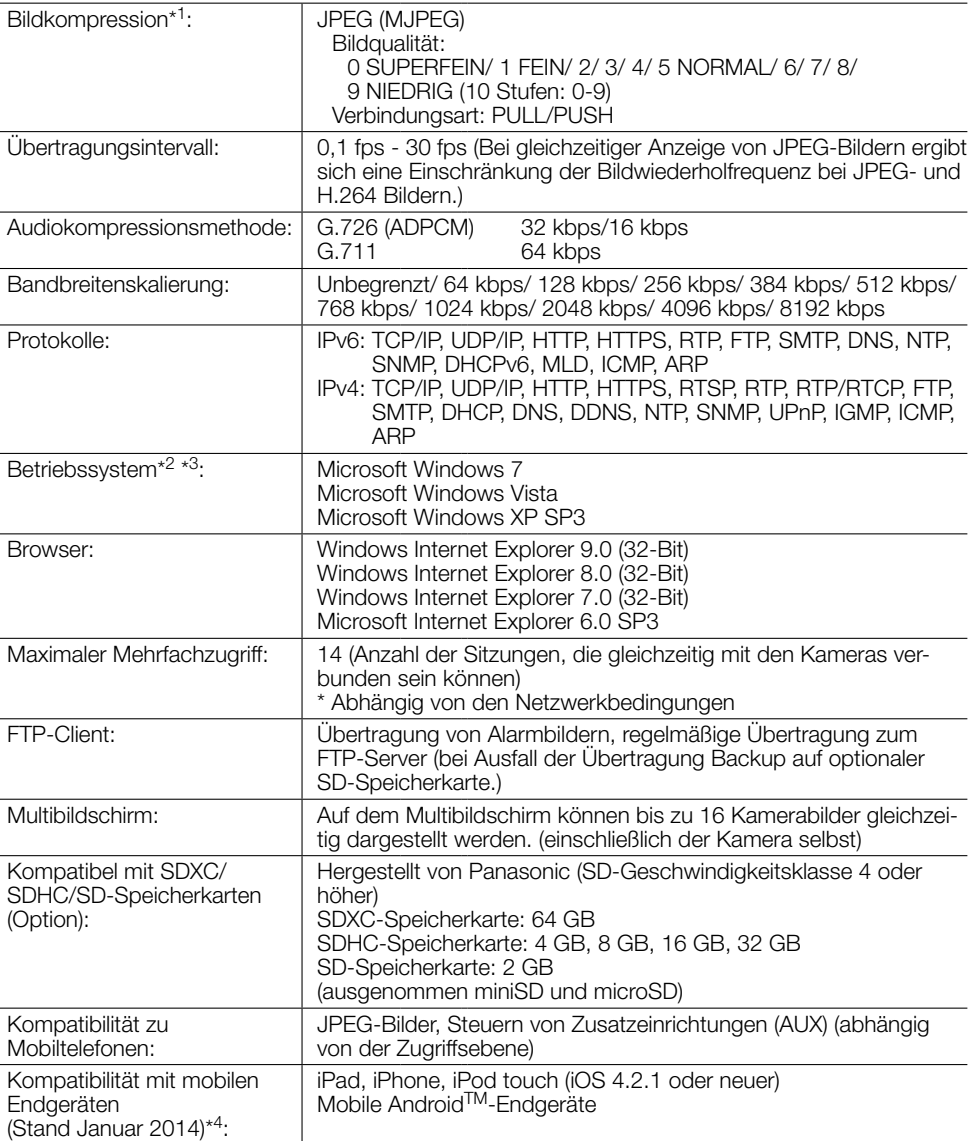

\*1 2-Stream-Übertragung einzeln einstellbar bei gleichem Kompressionsverfahren.

\*2 Zu weiteren Informationen über die Systemanforderungen des PC und Vorsichtsmaßregeln bei Verwendung von Microsoft Windows 7, Microsoft Windows Vista oder Windows Internet Explorer, auf der mitgelieferten CD-ROM "Manual" - "Open" anklicken und "Notes on Windows® / Internet Explorer® versions" anklicken.

\*3 Bei der Kommunikation über ein IPv6-Netzwerk ausschließlich Microsoft Windows 7 oder Microsoft Windows Vista verwenden.

\*4 Zu Informationen über kompatible Geräte siehe unsere Webseite unter (http://security.panasonic.com/pss/security/support/info.html).

# **Standardzubehör**

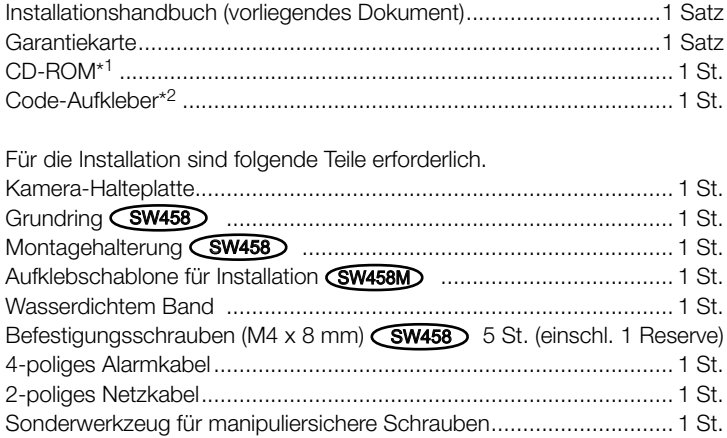

- \*1 Die CD-ROM enthält die Bedienungsanleitung sowie verschiedene Hilfsprogramme.
- \*2 Dieser Aufkleber wird eventuell für das Netzwerk-Management benötigt. Der Code-Aufkleber sollte von einem Netzwerk-Administrator aufbewahrt werden.

# Sonderzubehör

Benutzerlizenz-Zubehör (für H.264)................................BB-HCA8A (Für USA und Kanada) BB-HCA8CE (Für Europa, Korea)

#### Benutzerinformation zur Sammlung und Entsorgung von veralteten Geräten und benutzten Batterien

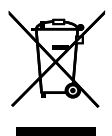

Diese Symbole auf den Produkten, Verpackungen und/oder Begleitdokumenten bedeuten, dass benutzte elektrische und elektronische Produkte und Batterien nicht in den allgemeinen Hausmüll gegeben werden sollen.

Bitte bringen Sie diese alten Produkte und Batterien zur Behandlung, Aufarbeitung bzw. zum Recycling gemäß Ihrer Landesgesetzgebung und den Richtlinien 2002/96/EG und 2006/66/EG zu Ihren zuständigen Sammelpunkten.

Indem Sie diese Produkte und Batterien ordnungsgemäß entsorgen, helfen Sie dabei, wertvolle Ressourcen zu schützen und eventuelle negative Auswirkungen auf die menschliche Gesundheit und die Umwelt zu vermeiden, die anderenfalls durch eine unsachgemäße Abfallbehandlung auftreten können.

Wenn Sie ausführlichere Informationen zur Sammlung und zum Recycling alter Produkte und Batterien wünschen, wenden Sie sich bitte an Ihre örtlichen Verwaltungsbehörden, Ihren Abfallentsorgungsdienstleister oder an die Verkaufseinrichtung, in der Sie die Gegenstände gekauft haben.

Gemäß Landesvorschriften können wegen nicht ordnungsgemäßer Entsorgung dieses Abfalls Strafgelder verhängt werden.

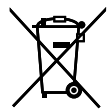

#### Für geschäftliche Nutzer in der Europäischen Union

Wenn Sie elektrische oder elektronische Geräte entsorgen möchten, wenden Sie sich wegen genauerer Informationen bitte an Ihren Händler oder Lieferanten.

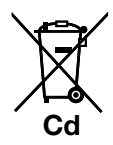

#### [Informationen zur Entsorgung in Ländern außerhalb der Europäischen Union]

Diese Symbole gelten nur innerhalb der Europäischen Union. Wenn Sie solche Gegenstände entsorgen möchten, erfragen Sie bitte bei den örtlichen Behörden oder Ihrem Händler, welches die ordnungsgemäße Entsorgungsmethode ist.

#### Hinweis zum Batteriesymbol (unten zwei Symbolbeispiele):

Dieses Symbol kann in Kombination mit einem chemischen Symbol verwendet werden. In diesem Fall erfüllt es die Anforderungen derjenigen Richtlinie, die für die betreffende Chemikalie erlassen wurde.

#### Panasonic Corporation

http://www.panasonic.com

Panasonic i-PRO Sensing Solutions Co., Ltd. Fukuoka, Japan

Authorised Representative in EU:

Panasonic Testing Centre Panasonic Marketing Europe GmbH Winsbergring 15, 22525 Hamburg, Germany

© Panasonic i-PRO Sensing Solutions Co., Ltd. 2019